# **Universal Service** Administrative Co.

# **New 499 ID Basics**

Overview for Service Providers February 1, 2023

## **DISCLAIMER**

To accommodate all attendees, real-time closed captions will be present during this presentation. We apologize in advance for any transcription errors or distractions. Thank you for your support.

# **Housekeeping**

- The audience will remain on mute.
- Enter questions at any time using the "**Questions**" box.
- If your audio or slides freeze, restart the webinar.
- A copy of the slide deck is in the "**Handouts**" section of webinar panel.
- This webinar is being recorded and a copy of the presentation will be on our website under Service Providers and "**Webinars**".

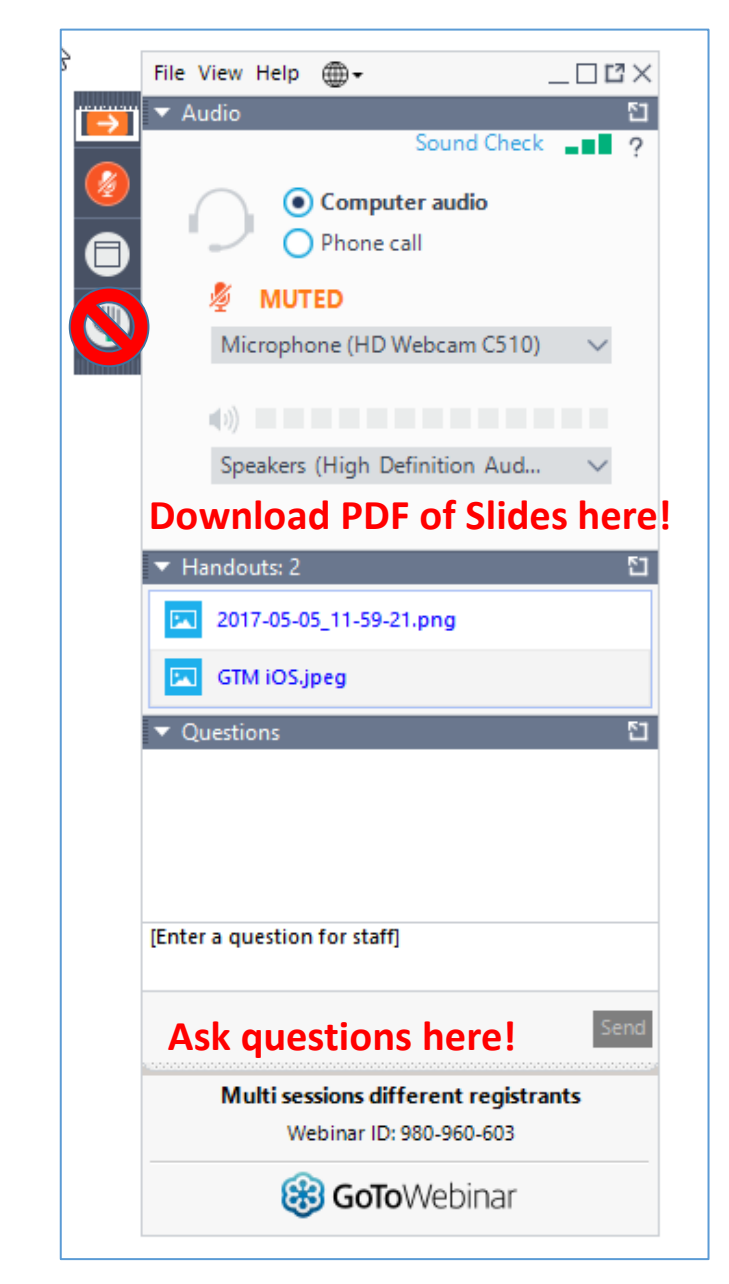

## **Meet the Presenter**

## **Amy Kavelman**

Senior Telecom Industry Analyst | Contributor Operations

Ms Kavelman is a member of the 499 team that analyzes revenue reported on the FCC Form 499-A.

Amy also develops and delivers most of the 499 training. She has worked at USAC for 12 years.

Raised in central Illinois, she moved to the Washington DC area in 1997.

## **Webinar Overview**

In this webinar, designed for service providers new to USAC, we'll cover the basics of the 499 ID and the filing requirements.

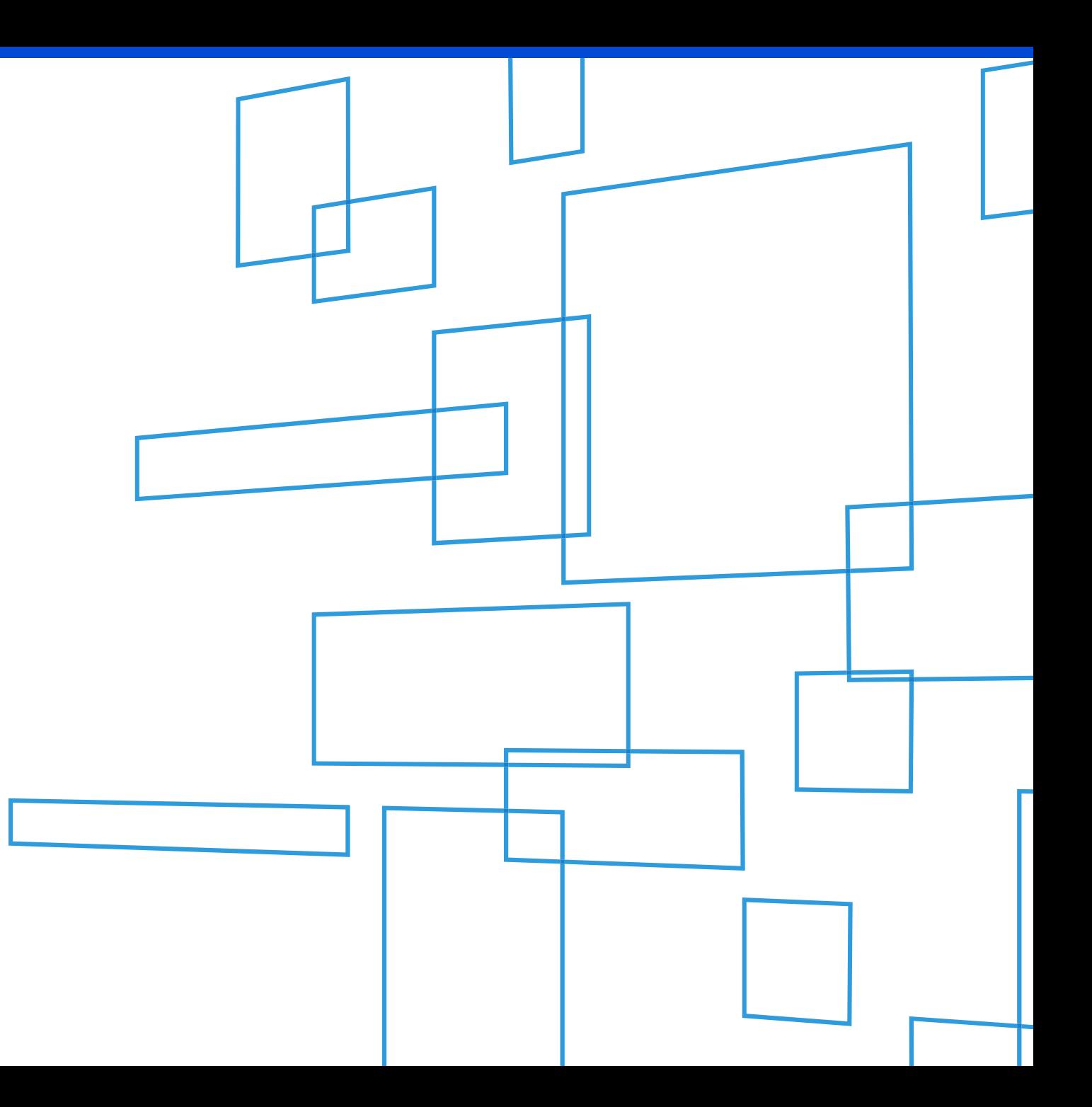

## **Agenda**

- 498 ID & 499 ID Purpose
- USAC's Website
- 499 ID Assignment
- Filing Calendar
- Quarterly Form 499-Q
- Annual Form 499-A

## **498 ID & 499 ID**

## Understanding the Difference

## **Purpose of These IDs**

## **499 ID**

- Takes its name from the registration form – FCC Form 499-A
- Identification used to contribute to the Universal Service Fund

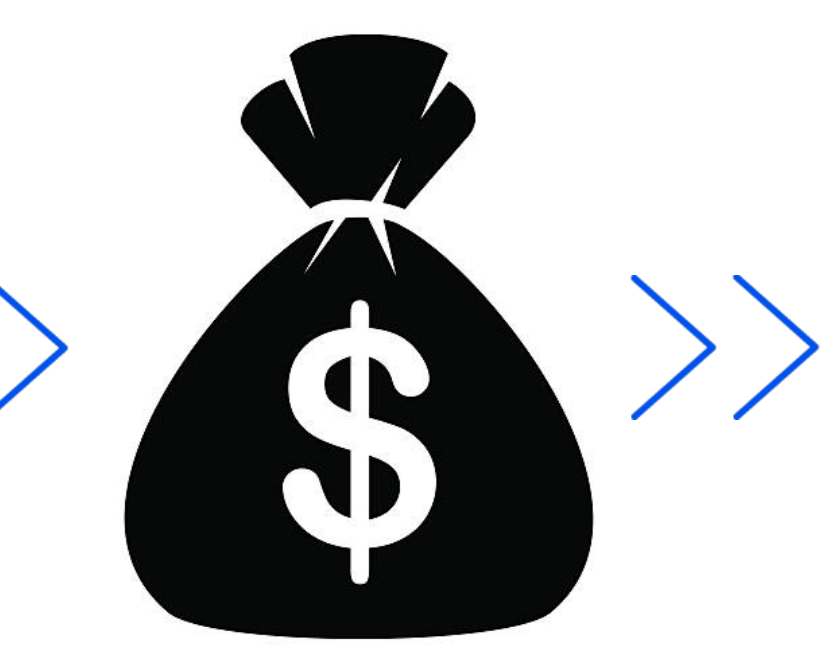

## **498 ID**

- Takes its name from the registration form – FCC Form 498
	- Identification used to receive Universal Service funding

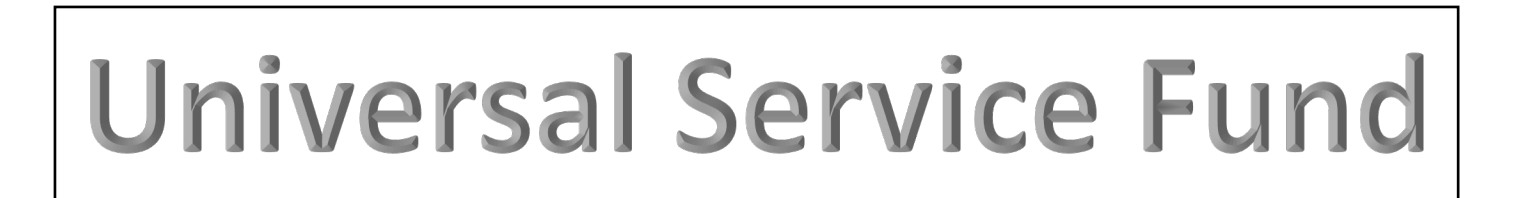

## **ID Differences**

## **498 ID 499 ID**

Nine-digit number beginning with "143" or "443" (i.e. 143999999, or 443999999)

## **Who –**

Telecommunications Providers

- Nine-digit number beginning with "143" School or Library
- Nine-digit number beginning with "443"

**Why -** to receive funding from any of the 4 programs USAC administers: *Rural Health Care*, *High Cost*, *Lifeline, E-Rate*

Six-digit number beginning with an "8" (i.e. 889993)

**Who** - All telecommunications Providers, including VoIP service providers and resellers

**Why -** to contribute to the Universal Service Fund

### **Companies that have a 498 ID don't necessarily have to have a 499 ID, and vice versa!**

# **499 ID Assignment**

Next Steps

## **Email Notification of Assignment**

## Next Steps

Two emails were sent to the Company Officer listed on the registration form.

- 1. Company Officer username and log in instructions for E-File
- Assignment of the 499 Filer ID and a list of forms you are required to file.

The Company Officer should now add any employees as users to USAC's E-File system. Functions performed in E-File are form preparers, additional company officers and employees responsible for paying USAC invoices.

**ALL FCC Forms must be submitted online through E-File. Paper copies are not accepted.**

# **Required Form Filings**

## Included in Assignment Email

The FCC Forms listed are based on the date you entered as the date you started selling telecom.

If you've entered the date the company started, you'll need to correct it!

#### **Required Previous FCC Form 499 Filings**

The information reported on line 228 states that 1 first provided telecommunications in U.S. on September 2019 and because of this 1 must complete and submit the following previous FCC Form 499 filings:

499A Filings

- 2021 FCC Form 499-A Reporting Calendar Year 2020 Revenues
- 2020 FCC Form 499-A Reporting Calendar Year 2019 Revenues

#### 499Q Filings

- August 2021 FCC Form 499-Q
- May 2021 FCC Form 499-Q
- February 2021 FCC Form 499-Q
- November 2020 FCC Form 499-Q

Send an email to 'Form499@usac.org' to get instructions on how to correct this

# **Online Resources**

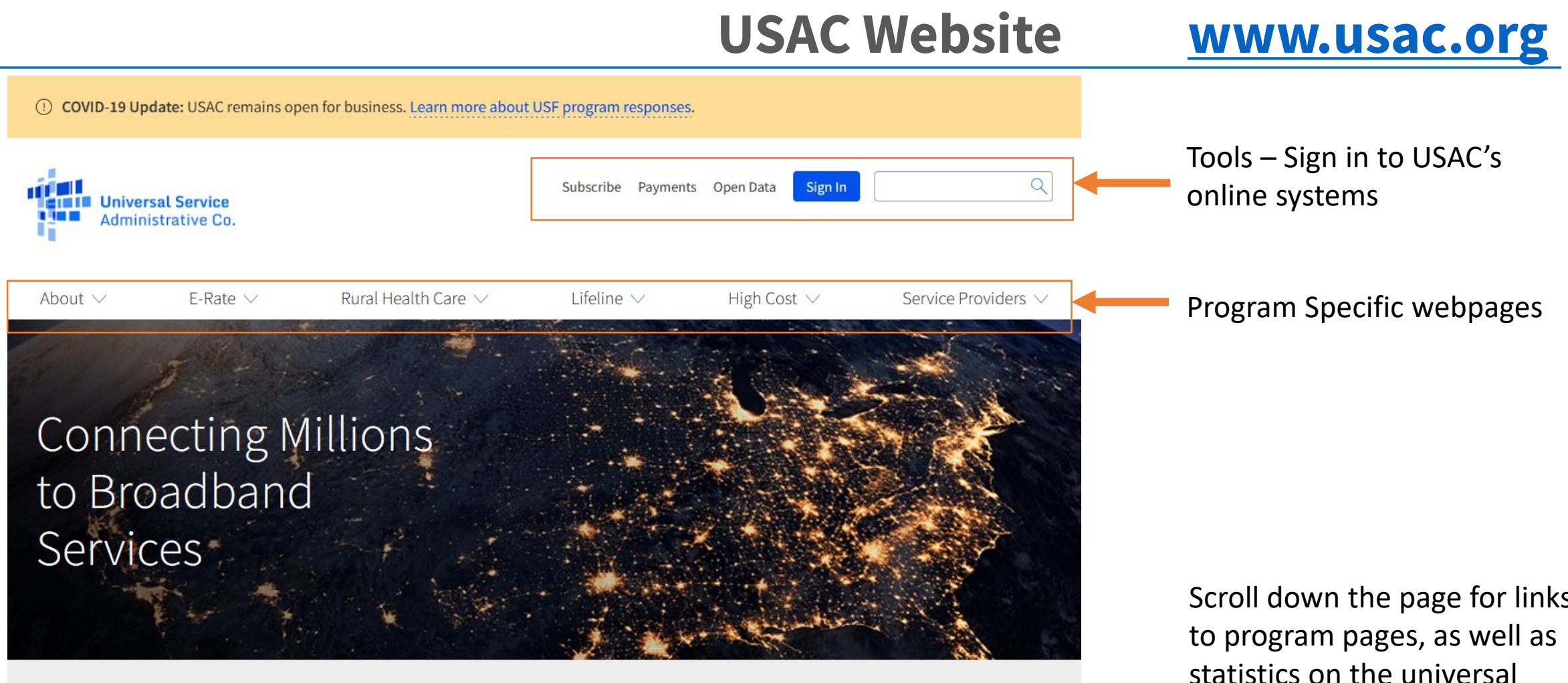

The Universal Service Fund helps communities and people across the U.S. stay connected to the information, resources, and care they need.

**FC** 

USAC administers the Universal Service Fund under the direction of the Federal Communications Commission (FCC)

Scroll down the page for links service fund.

## **Newsletter Subscription**

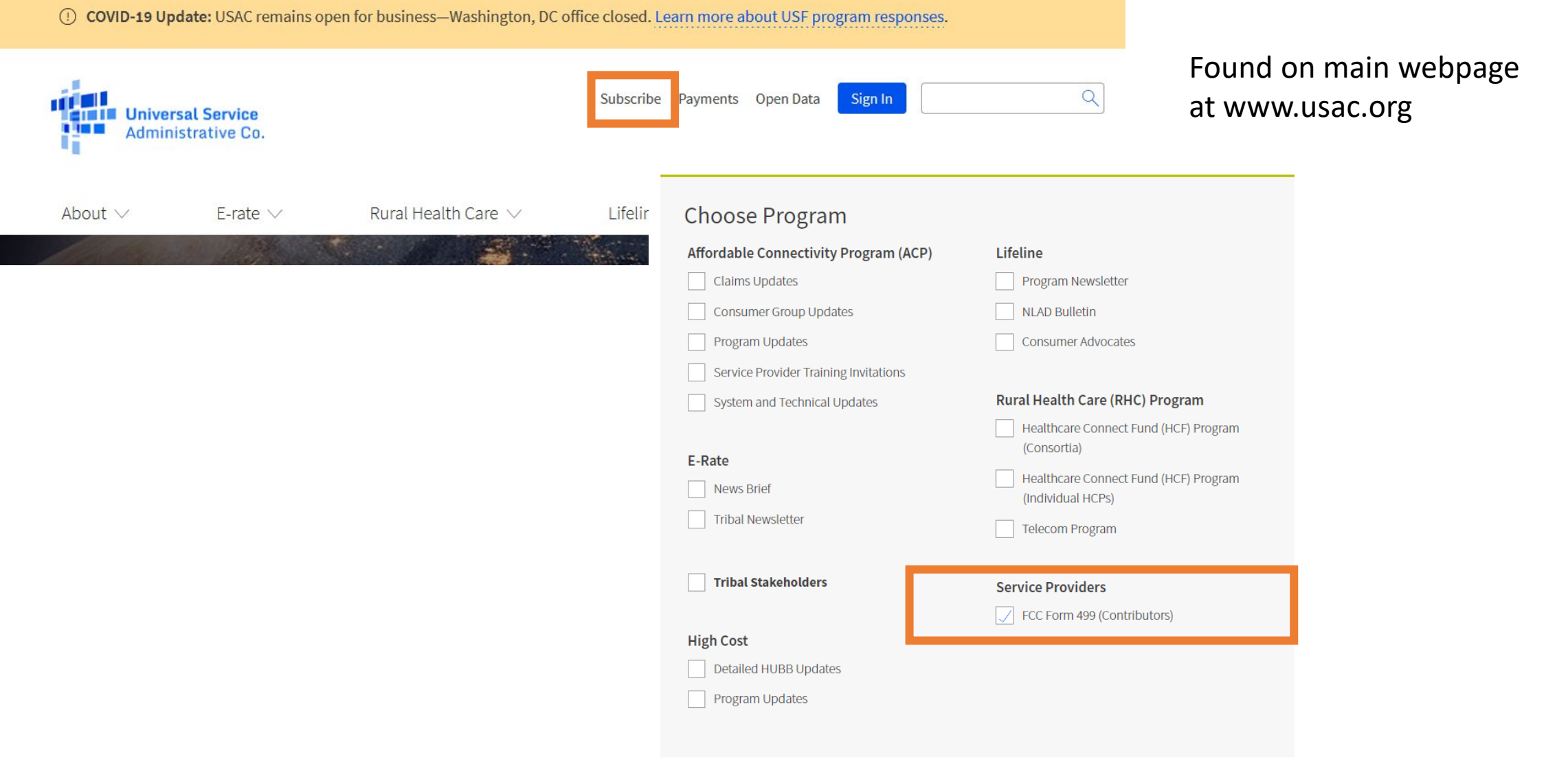

16

## **Payments**

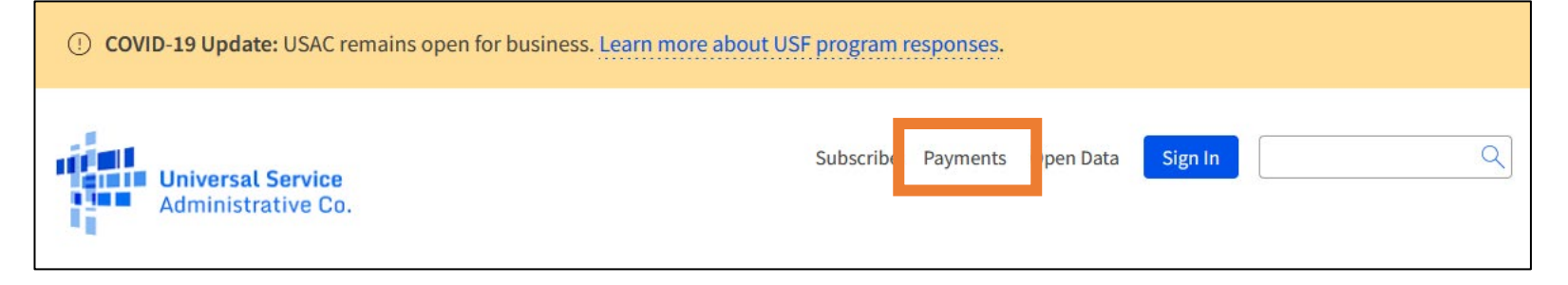

1. Main page of USAC website

**Two ways to access the payments screens – but both will take you to Dept of Treasury Site.**

2. E-File Access – must be an authorized user of E-File to access online payments.

This screen is an example of one filer ID. Select 'Payments' and the screen will be the most current filer balance information. Once you click 'Make a Payment', you get routed to Treasury.

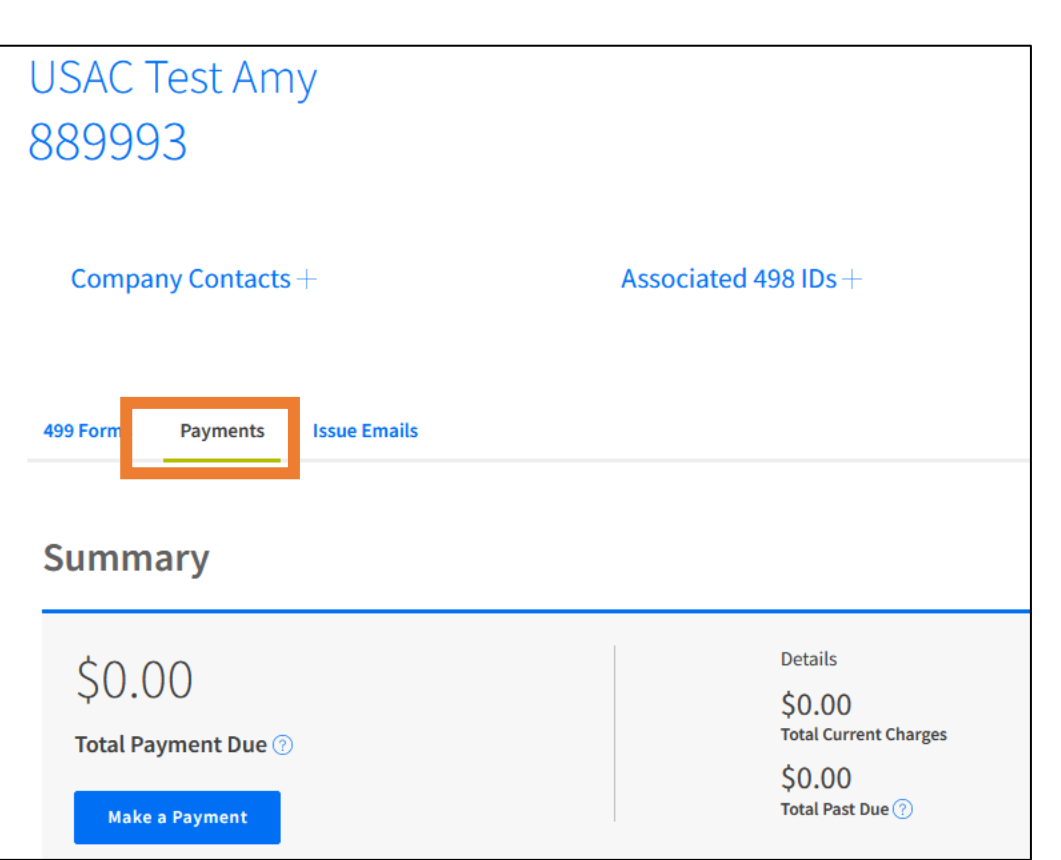

## **USAC's Online Filing System – E-File**

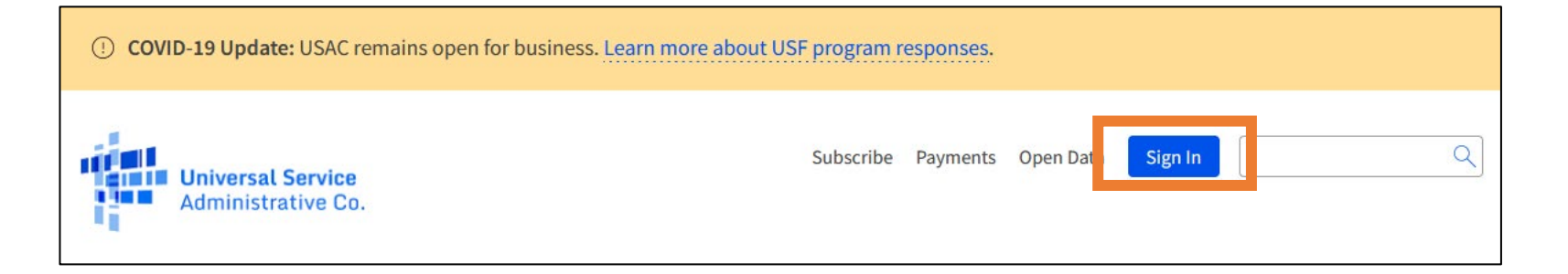

'**Sign In**' page will prompt you for a username and password to log in to the E-File system.

USAC maintains security using a multi-factor authentication system, sending the user id (email address) a 6-digit code to enter, prior to logging in to the system.

It's important not to share usernames. That's a violation of our terms and conditions.

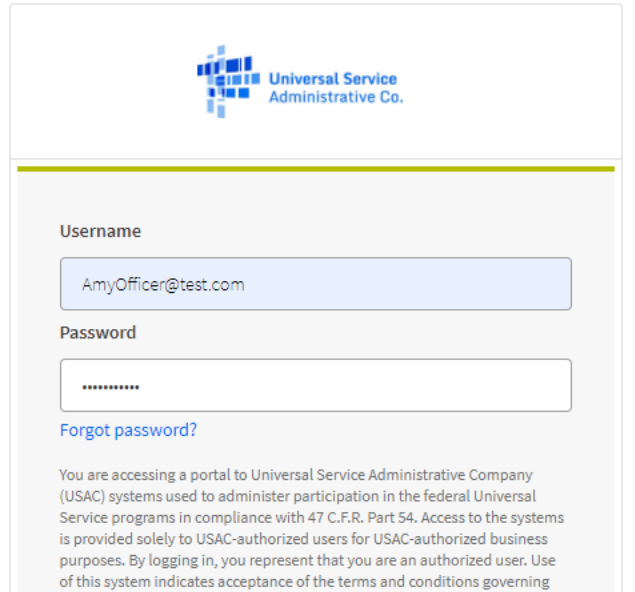

the USAC systems. USAC monitors user access and content for compliance with applicable laws and policies. Use of the system may be recorded, read, searched, copied and/or captured and is also subject to audit. Unauthorized use or misuse of this system is strictly prohibited and subject to disciplinary

By signing in, I accept the terms and conditions of the USAC

Sign In

system.

and/or legal action.

 $\vert \hspace{.1cm} \vert$  Click the box to accept

Don't have an account? Create an account

## **Service Provider Specific Menu**

Click on the words '**Service Providers**' and you'll see a drop-down menu with topics specific to Service Providers, the Forms 499 and 498 as well as a monthly invoice explanation.

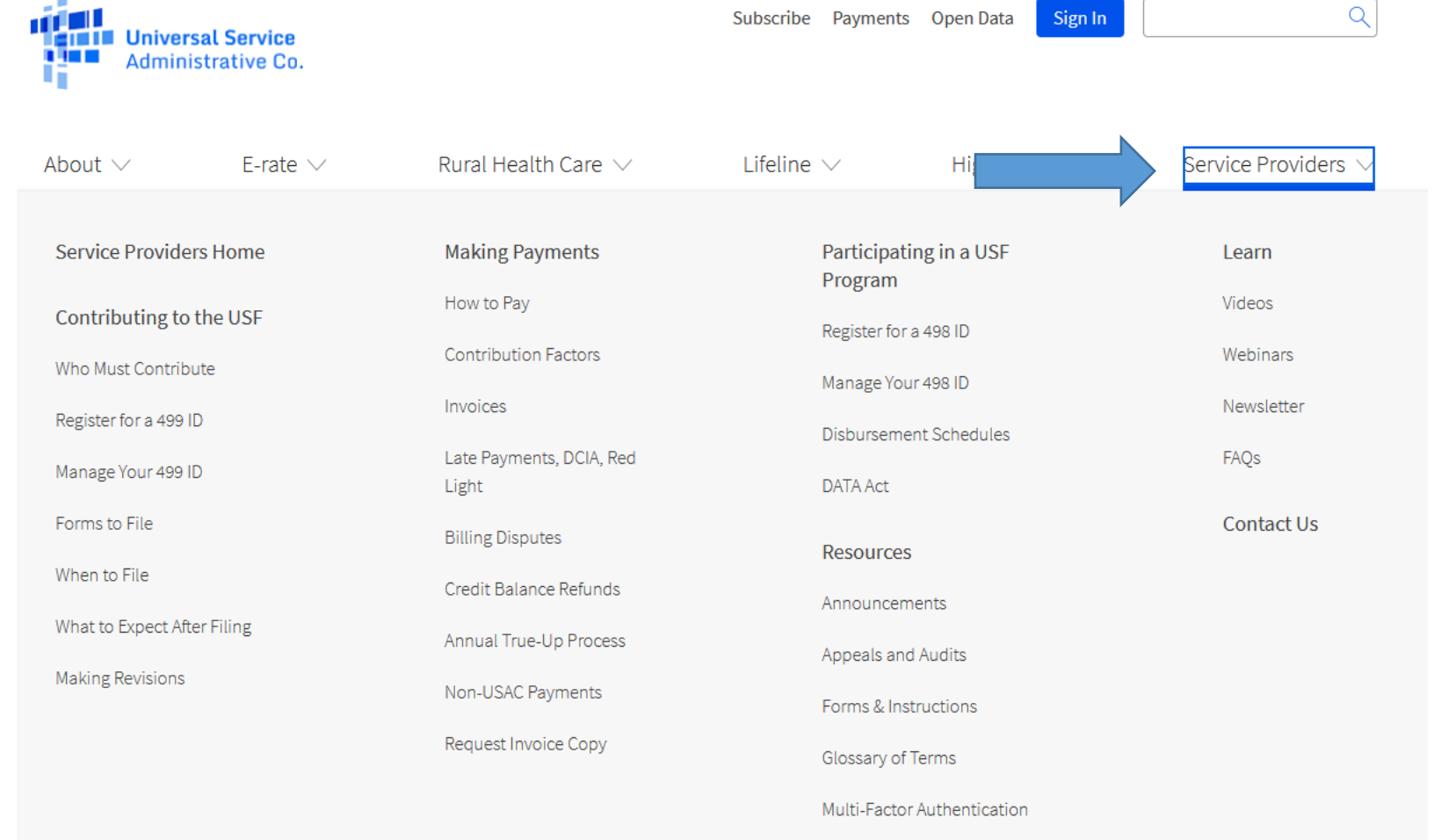

## **Webinar Training Announcements**

#### $\alpha$ Sign In Subscribe Payments Open Data **CITIE** Universal Service Annual Form Training n in m **Administrative Co.** ٠. • February About  $\vee$ E-rate  $\vee$ Rural Health Care  $\vee$ Lifeline  $\vee$ High Cost  $\vee$ Service Providers Monthly Trainings Participating in a USF **Service Providers Home Making Payments** Learn • New 499 ID Program How to Pay Videos • Office Hours – open topic Contributing to the USF Register for a 498 ID **Contribution Factors** Webinars and discussion Who Must Contribute Manage Your 498 ID Invoices Newsletter Register for a 499 ID **Disbursement Schedules** FAQs Late Payments, DCIA, Red Previous webinar recordings Manage Your 499 ID **DATA Act** Light also stored here.Forms to File **Contact Us Billing Disputes Resources** When to File Credit Balance Refunds Announcements What to Expect After Filing Annual True-Up Process Appeals and Audits **Making Revisions** Non-USAC Payments Forms & Instructions Request Invoice Copy Glossary of Terms Multi-Factor Authentication

## **2023 Annual Training Announcements**

### Thursday, February 2 **– What's New on the 2023 FCC Form 499-A**

• Review of the changes to this year's form

### Tuesday, February 7 – **2023 FCC Form 499-A: Getting Started**

• General session reviewing the revenue collected and how to complete the form

### Wednesday, February 8 – **2023 FCC Form 499-A: Wireline and Wireless Carriers**

• Review of line number reporting for services offered by these types of service providers

Thursday, February 9 **- 2023 FCC Form 499-A: VoIP Providers and Resellers**

• Review of specific line number reporting for VoIP service providers

All webinars are 2 p.m.  $-$  3 p.m ET. [Register here](https://www.usac.org/service-providers/learn/webinars/). Webinars will be recorded and posted on the same website where you register.

## **Additional Learning Resources**

The USAC website offers several options to learn via our online video library as well.

Click on the words 'Service Providers' on the main webpage.

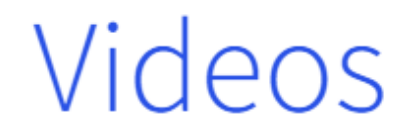

These videos are designed to help you understand and manage the form filing process, FCC requirements, and other elements to offer service provider support.

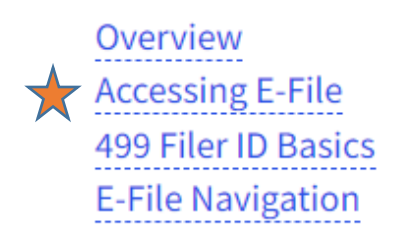

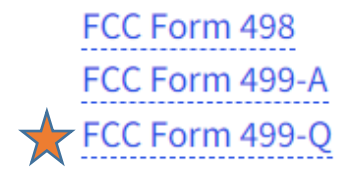

# **Adding E-File Users**

Only Company Officers can grant E-File access to additional users.

Click the down arrow next to your user ID in the top right-hand corner of the screen, then select the option, 'Add/Remove 499 Users'.

At the next screen, click the blue button '+Add User Accounts'.

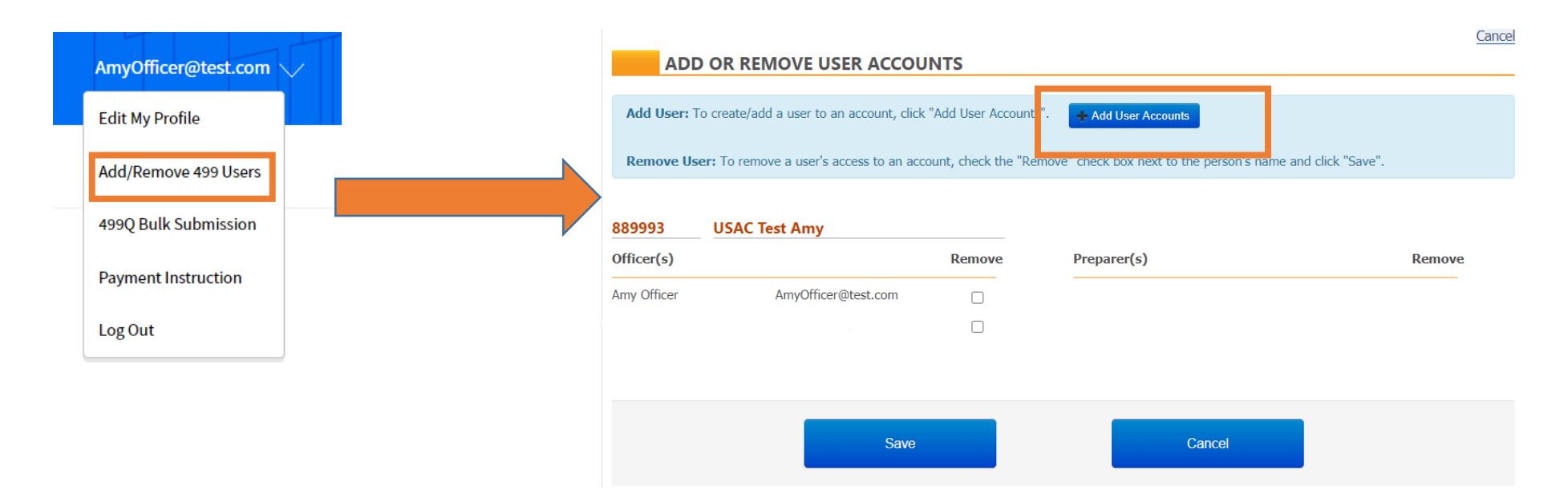

## **Add Authorized Users in E-File**

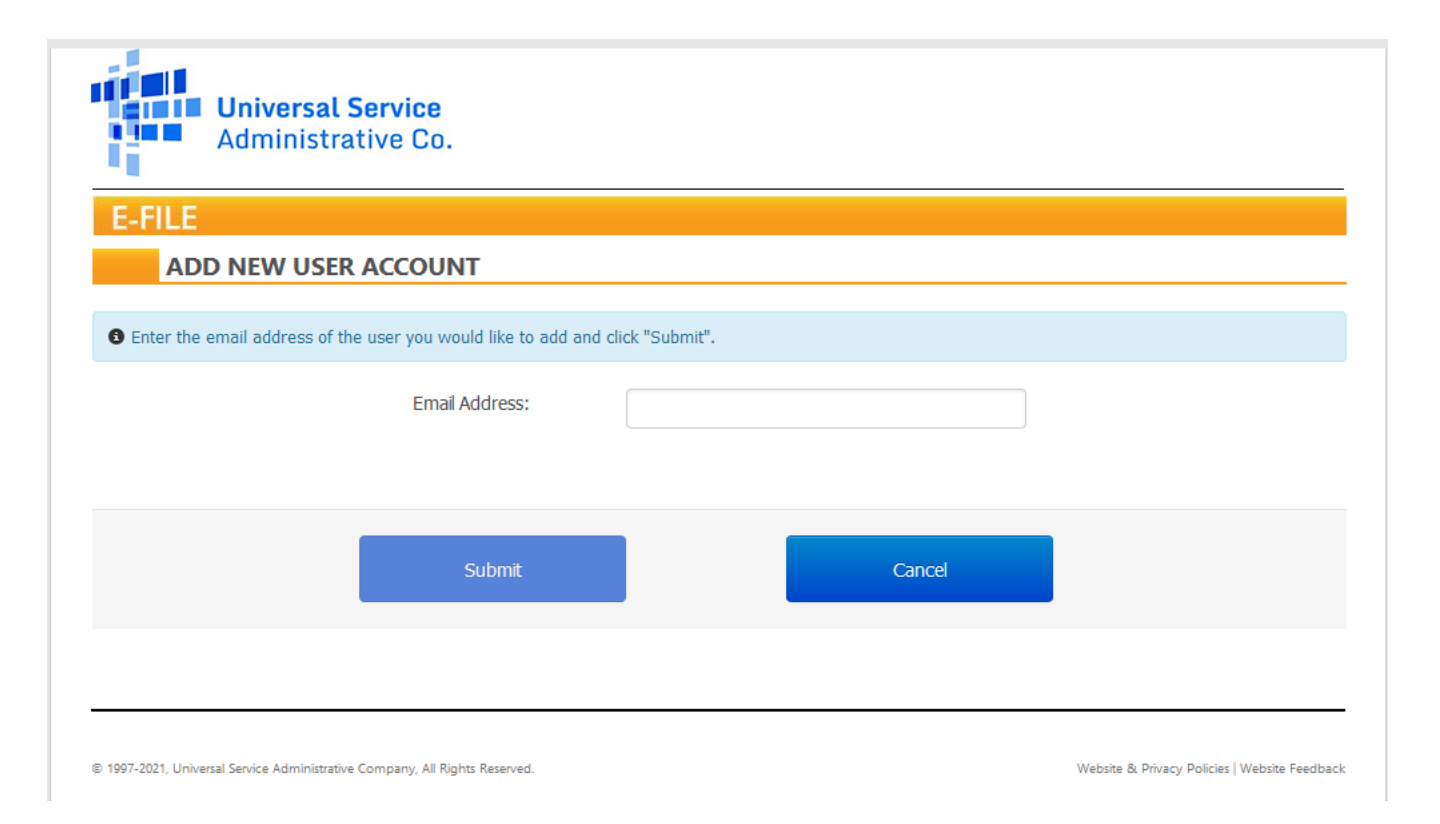

•The email address entered also acts as your E-File user ID

•The email address entered is specific to the person and not an email address shared with another person(s) or a generic email address (e.g. Billing @gmail.com)

•The email address listed above is the address to which business communications, including confidential business communications, may be sent.

## **Add Authorized Users in E-File**

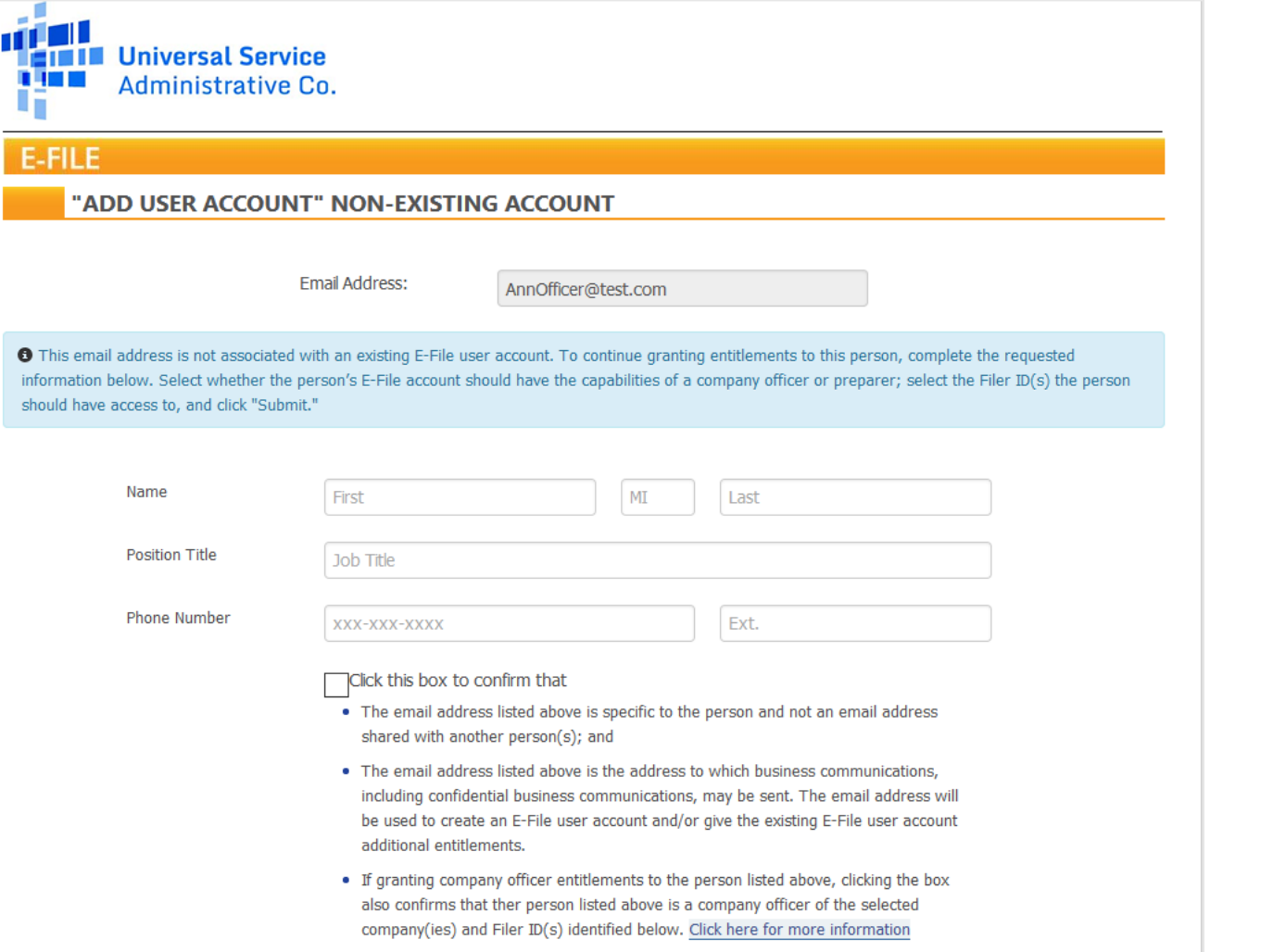

• Enter in the contact information of the user you are adding.

• Place a check mark in the box confirming that the user id you are adding meets the USAC terms and conditions.

• Scroll down to assign a role to the new user.

## **Add Authorized Users in E-File**

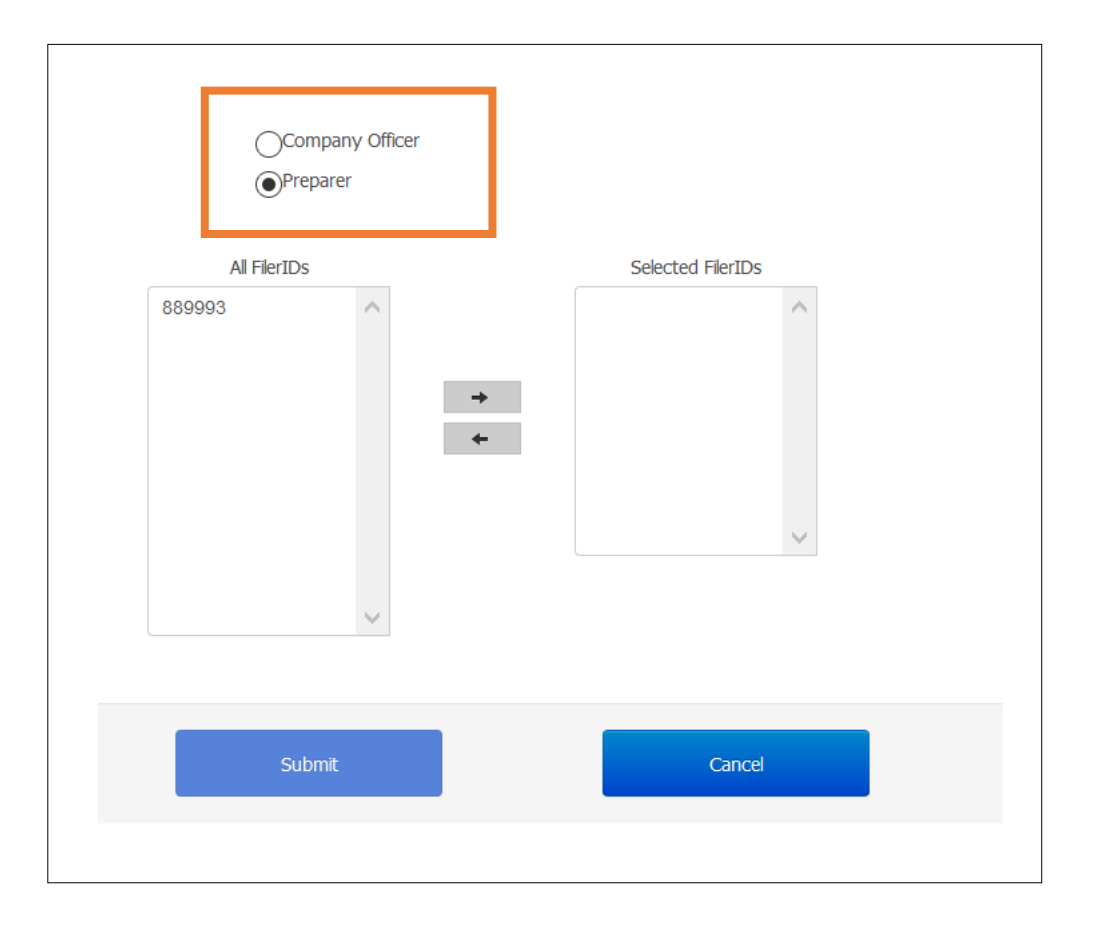

- Determine the level of access you will grant to the new user.
	- Company officers are the only persons who can certify an FCC Form.
	- Company officers can also add/remove users who have authority to access the account.
- Select which Filer IDs the new user will have access to by highlighting the filer ID and clicking the right arrow button to move it to the 'Selected Filer IDs' column.
- Complete the set up by clicking the 'Submit' button

# **2023 Filing Calendar**

## When to File the FCC Forms 499

## **Types of FCC Form 499**

- 1. Required for EVERYONE
- 2. The [FCC Form 499-A](https://www.usac.org/cont/tools/forms/default.aspx) is the annual form used to report the company's *actual* revenue billed during the prior calendar year.
- 3. The FCC Form 499-A is due annually on April 1.

## FCC Form 499-A FCC Form 499-Q

- 1. Required for all non-*de minimis* filers
- 2. The [FCC Form 499-Q](https://www.usac.org/cont/tools/forms/default.aspx) is used to *project* or *forecast* the company's revenue for the next calendar quarter.
- 3. The FCC Form 499-Q due dates:
	- February 1
	- May 1
	- August 1
	- November 1

### **ALL FCC Forms must be submitted online through E-File. Paper copies are not accepted.**

## **2023 Filing Deadlines**

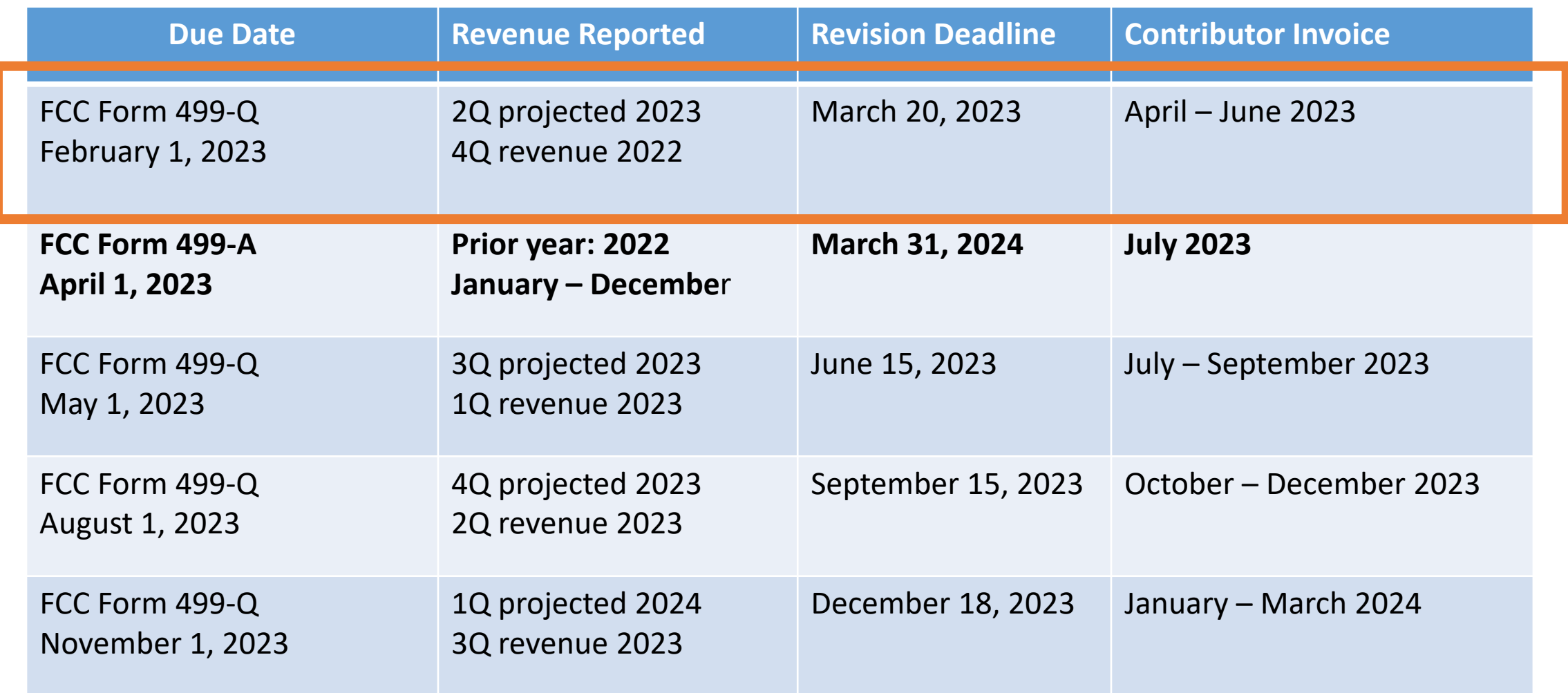

## **Quarterly Filing Periods**

## Filing Dates – from the FCC Form 499-Q

One form is used to file all four of the quarterly filings. The relevant time periods are included on the form showing the filer exactly what time periods the form is reporting.

Below is a screen shot from E-File's data entry for the FCC Form 499-Q. You can find a copy of this form on our [website.](https://www.usac.org/wp-content/uploads/service-providers/documents/forms/2022/2022-FCC-Form-499-Q-Instructions-and-Form.pdf)

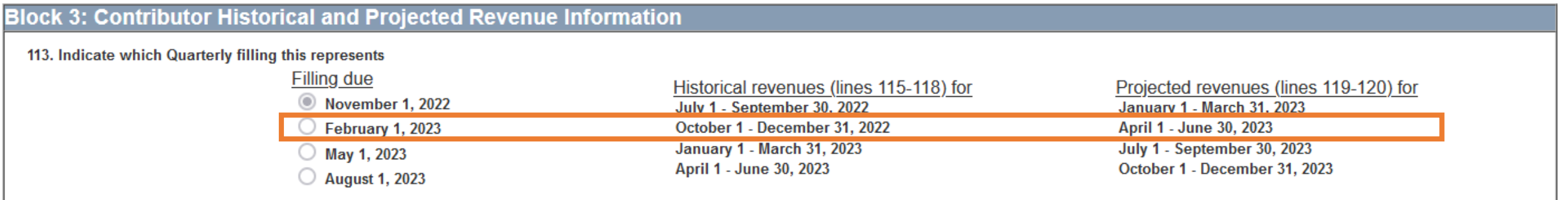

## **Find the FCC Forms 499**

Navigate to USAC's website: [www.usac.org](http://www.usac.org/)

Click on the words "Service Providers" from the top right hand of page.

Mega Menu will display with further menu selections for Service Providers.

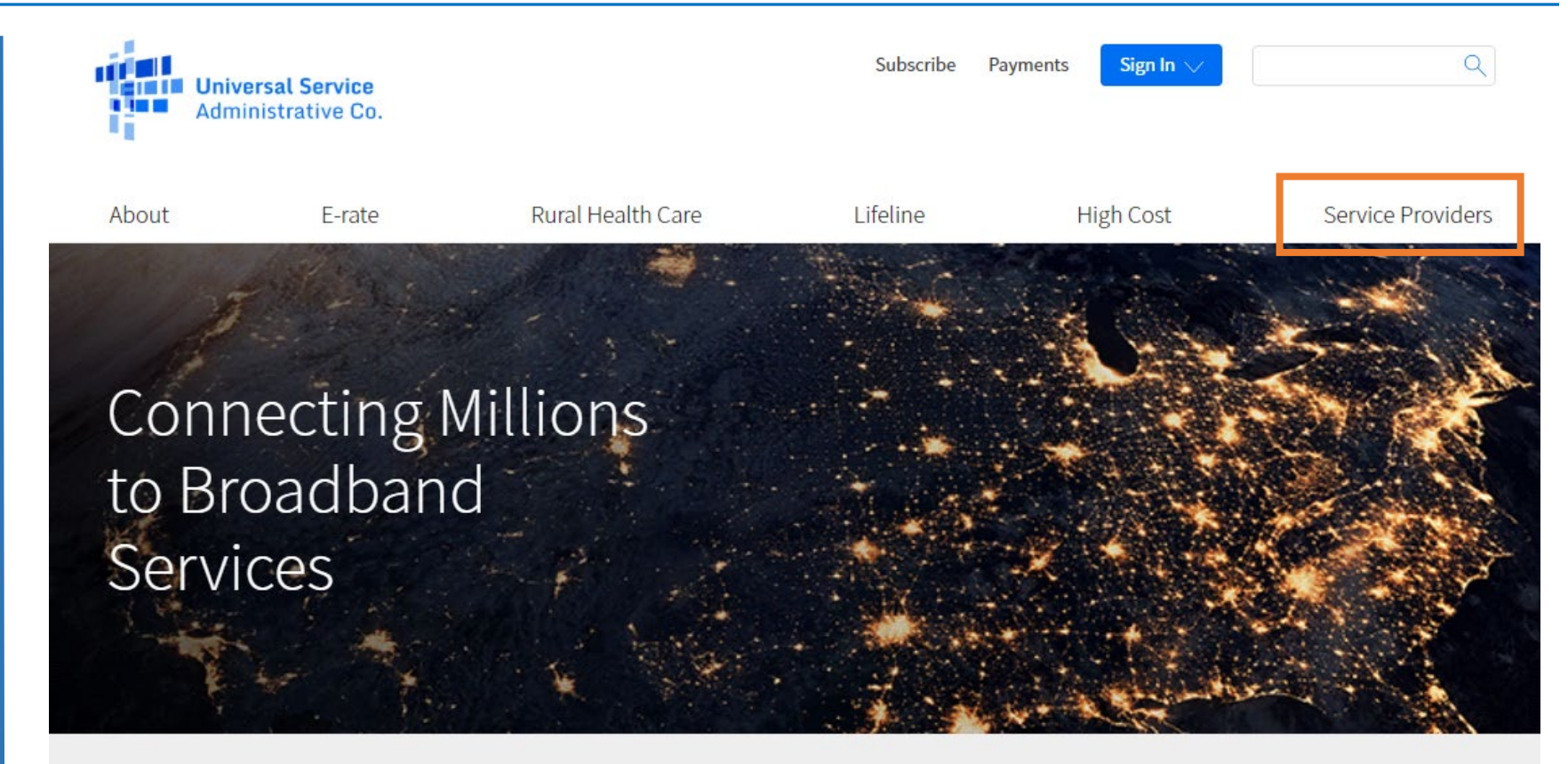

The Universal Service Fund helps communities and people across the U.S. stay connected to the information, resources, and care they need.

**FC** 

USAC administers the Universal Service Fund under the direction of the Federal Communications Commission (FCC).

## **Find the FCC Forms**

Select "Forms & Instructions" from the drop down mega menu.

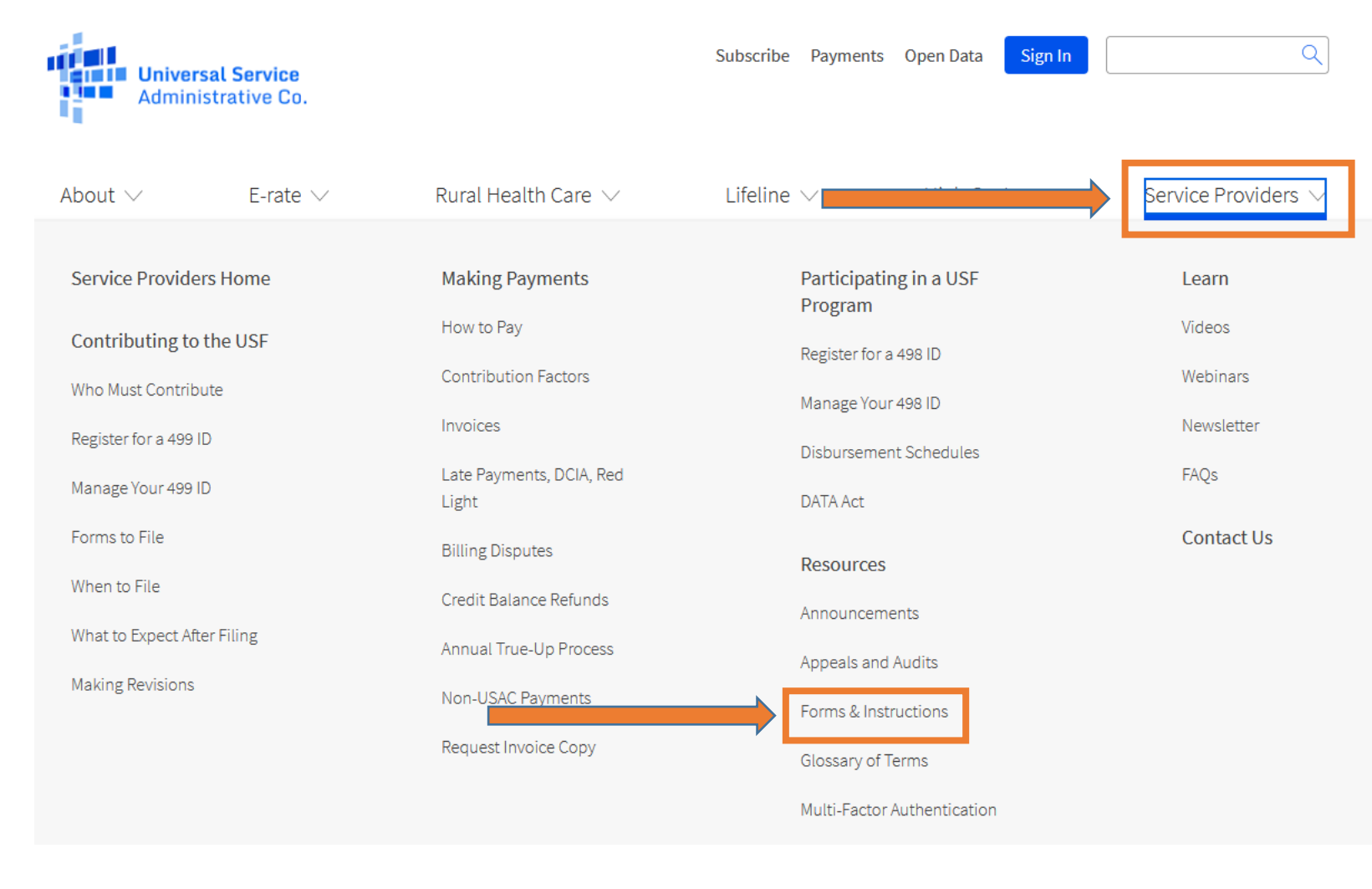

## **Form 499 & Instructions**

All 3 forms relevant to Service Providers can be found on this page.

The paper copy of the instructions as well as the form itself are listed in this section. Actual forms are the last pages of the instructions document.

Click on the name to open up a .pdf document.

#### [FCC Form 499-Q](https://www.usac.org/wp-content/uploads/service-providers/documents/forms/2022/2022-FCC-Form-499-Q-Instructions-and-Form.pdf)

• filed 4 times a year.

#### [FCC Form 499-A](https://www.usac.org/wp-content/uploads/service-providers/documents/forms/2022/2022-FCC-Form-499A-Form-Instructions.pdf)

• filed once a year

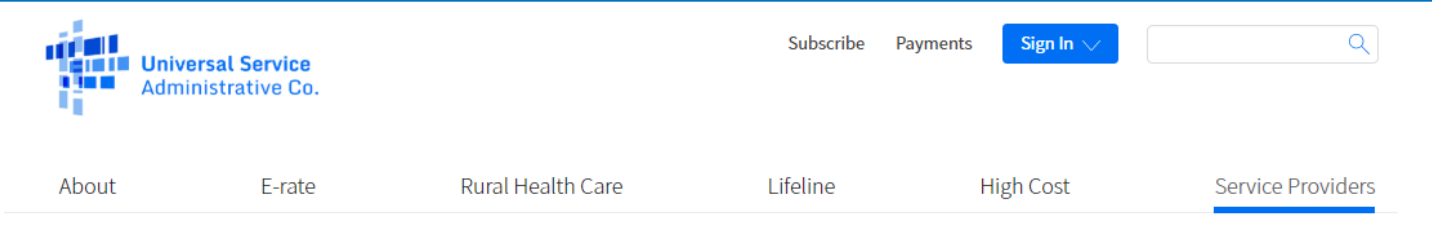

USAC | Service Providers | Resources | Forms & Instructions

**Resources** 

Forms  $\wedge$ 

∩ Forms & Instructions **Prior Year Forms** 

> **USAC-Designed Forms and Templates**

**Upcoming Dates** 

Announcements

**Quick Links** 

**Glossary of Terms** 

**Appeals and Audits** 

**Multi-Factor Authentication** 

## Forms & Instructions

This list of forms pertain to service providers for purposes of contributing to the USF and registering to receive disbursements.

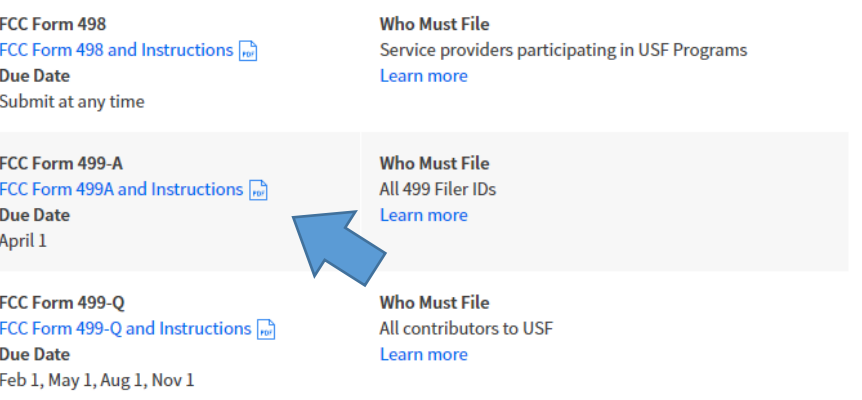

The links open a .pdf document that contain the instructions to the form, with a copy of the form at the end of the document.

These documents are provided for reference only, as the forms must be completed online through USAC's E-File system

# **Questions?**

# **Quarterly Filing**

## Who is Required to File the 499-Q

## **FCC Form 499-Q Purpose**

## What is it?

- The FCC Form 499-Q (quarterly) is used to determine the amount of money a company must contribute to the universal service fund for a quarter.
	- *It is similar in concept to the IRS quarterly estimated tax forms a business must file.*
- The same form or "template" is used for each quarter's filing.
- While the filer reports both historical and projected revenues on the form, **only the projected revenues are used to determine the contribution amount** billed in the upcoming quarter.

## **Who Must File**

- 1. Every non *de minimis* telecommunications company must file the FCC Form 499-Q.
- *2. De minimis* filers are not required to file the FCC Form 499-Q, but they are requested to email USAC each quarter to notify of their continued *de minimis* status for the upcoming quarter.

Please sent your email prior to the quarterly form due date!

- $\Diamond$  Send the email to ['Form499@usac.org'](mailto:form499@usac.org)
- ◇ Include your 499 Filer ID, Company name and the specific FCC Form 499-Q (i.e. November 499-Q) for which you expect to be *de minimis*.

## **So the key question is - what exactly is a** *de minimis* **company??**

## **Definition of** *de minimis*

A filer qualifies for *de minimis* status for a given calendar year when the revenue reported on its corresponding FCC Form 499-A is such that the calculated annual contribution to the federal Universal Service Fund is less than \$10,000.

## **Annual Revenue Threshold**

For calendar year 2023, filers that bill less than **\$39,062** of combined **end user** interstate and international telecommunication revenues will be considered *de minimis* for 2023.

## Which leads to the question, "How do I know if I'm below the threshold for a quarter?"

### **Quarterly Revenue Threshold**

For every quarter in 2023, if the revenue reported on Line 120(b) + (c) is **\$9,765** or less, then then service provider will be *de minimis*.

# **Filing Online**

## Accessing the Forms Through E-File

- Make sure your internet browser's 'pop up blocker' is **OFF**.
	- The system opens a new window to display the data entry screen for the FCC Form 499-Q.
	- If you have clicked '**Start Form**' and you don't see a new, smaller window you most likely have the pop-ups blocked.
- Please ensure these email addresses from USAC don't go to your SPAM folder!
	- Important USAC communication comes from the following emails:
		- 'form499@usac.org'
		- 'CustomerSupport@usac.org'
		- 'form499@universalservice.org'
- Not sure if you are *de minimis* or not? FILE the form anyway!
	- We would rather have you report your revenues than us having to estimate on your behalf.

## **Log in to E-File**

All data entry and submission of 499 forms is done while logged in to USAC's online system called EFile. You can log in from the main USAC webpage, [www.usac.org,](http://www.usac.org/) by clicking the blue 'Sign In' button at the top of the page.

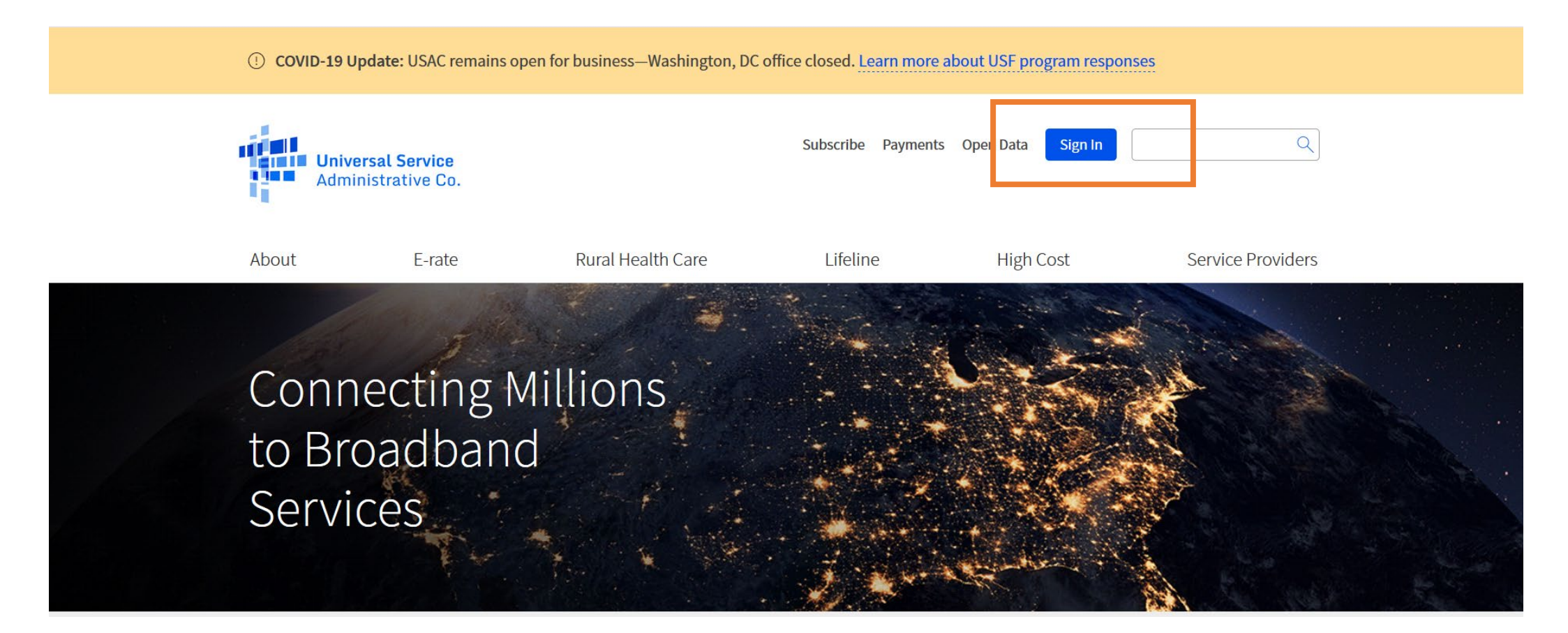

## **Online Filing the FCC Form 499-Q**

Once logged in to E-File, the service provider portal will appear. Only systems in which you have authorization to access will appear. In this example, the user can only access the 498 ID and the 499 Filer ID. Select the paragraph 'Manage FCC Forms 499'.

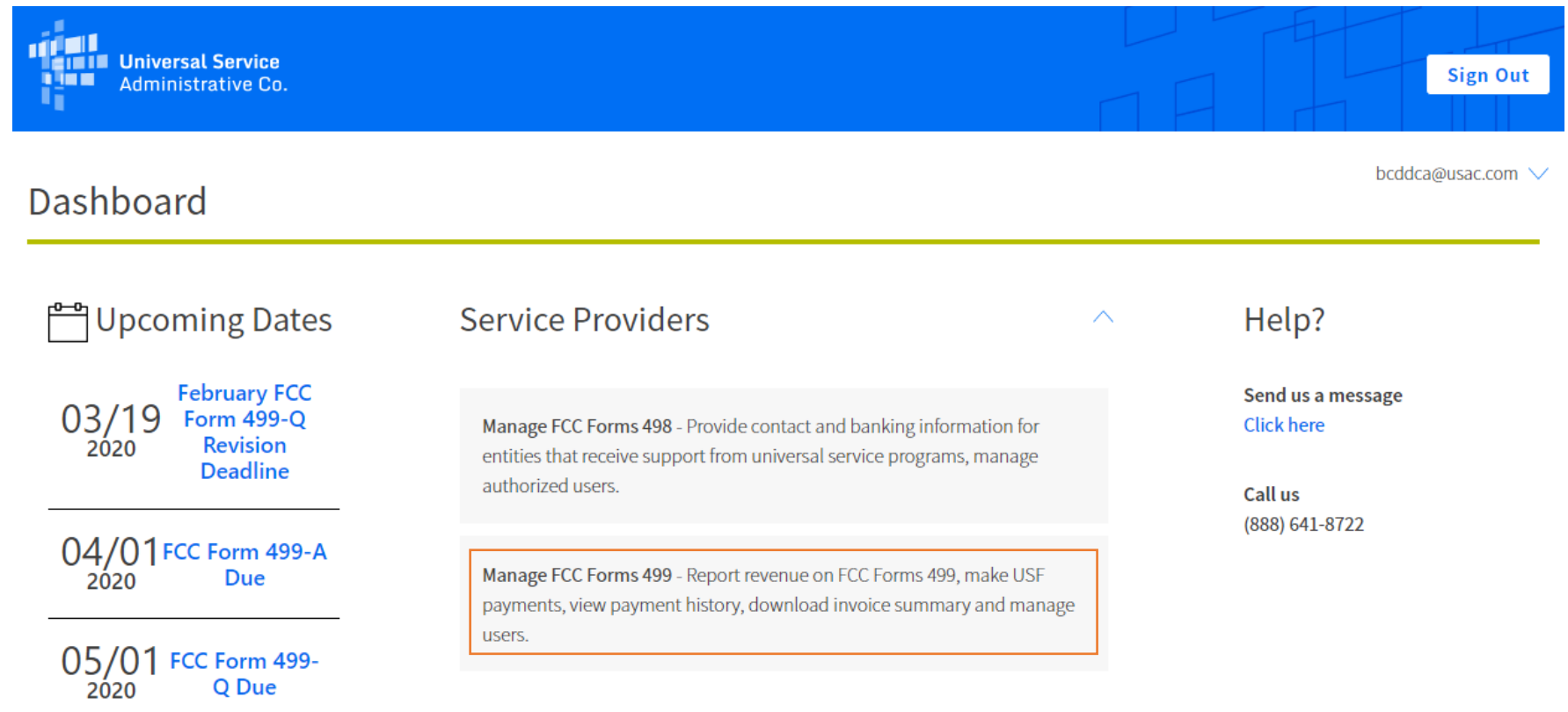

see full calendar

Using the E-File navigation system, navigate to the Filer ID that you wish to work on. Scroll to the bottom of the screen and summary view of the FCC Form 499s.

To enter the February 499-Q, select the 'Start Form' action from the right hand side at the end of the row.

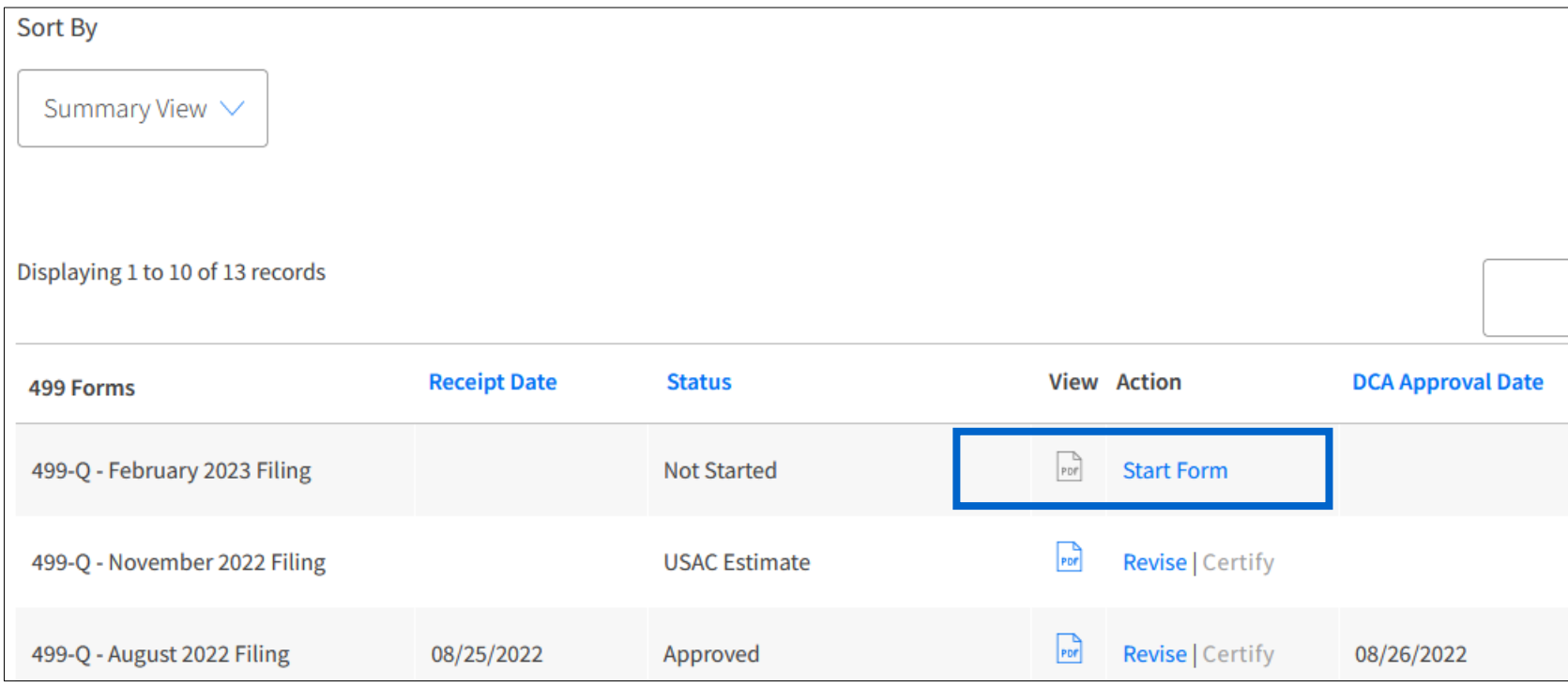

## **Online Filing the FCC Form 499-Q**

#### **Block 3:**

- This section contains the revenue, both past and predicted.
- USAC uses the revenues reported on Line 120 to calculate your support mechanism charges (USF)

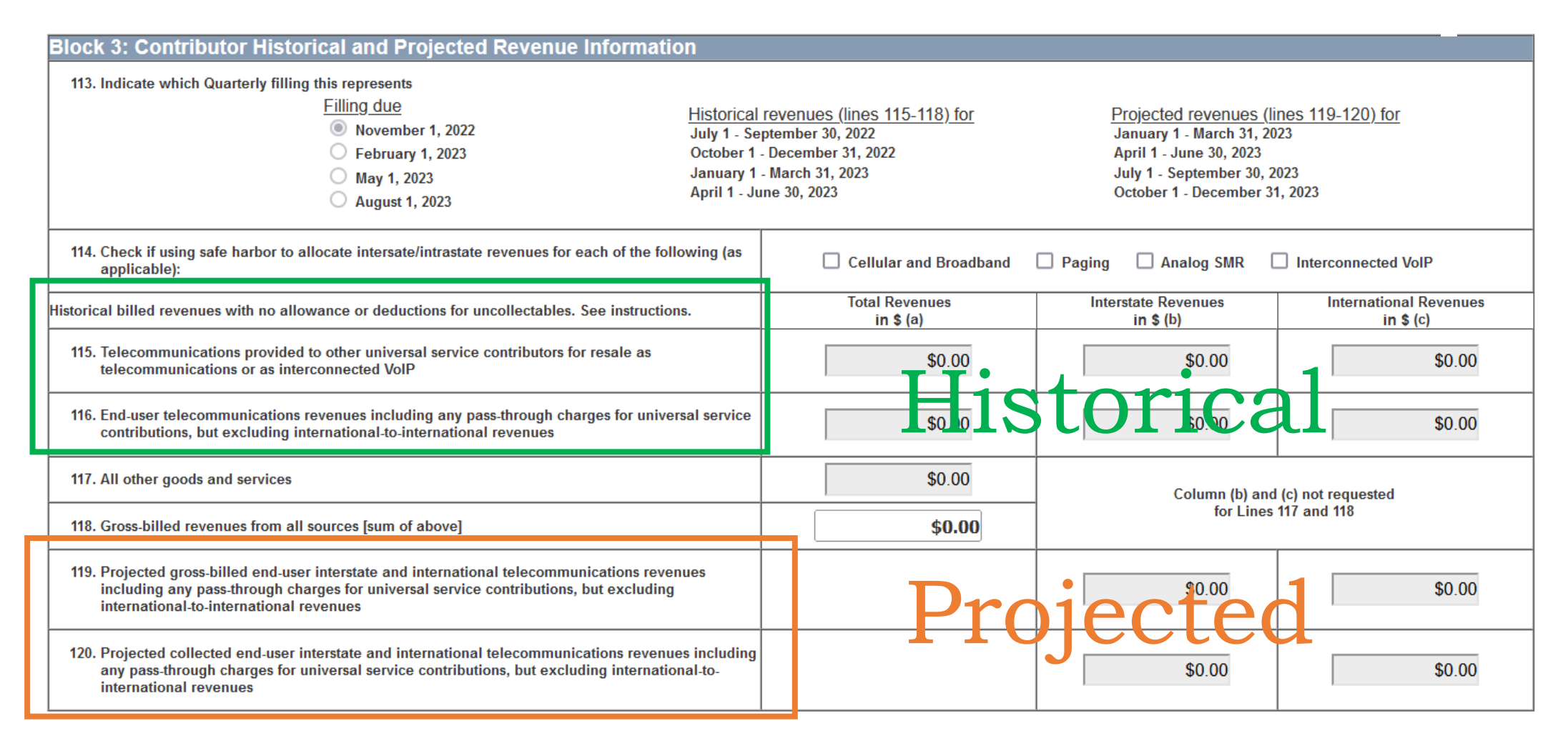

## **Revenue Reporting Sections**

## **NOTE!!**

While the company reports historical revenues, it's the **PROJECTED** revenues (Lines 120) that USAC uses to determine your monthly contribution

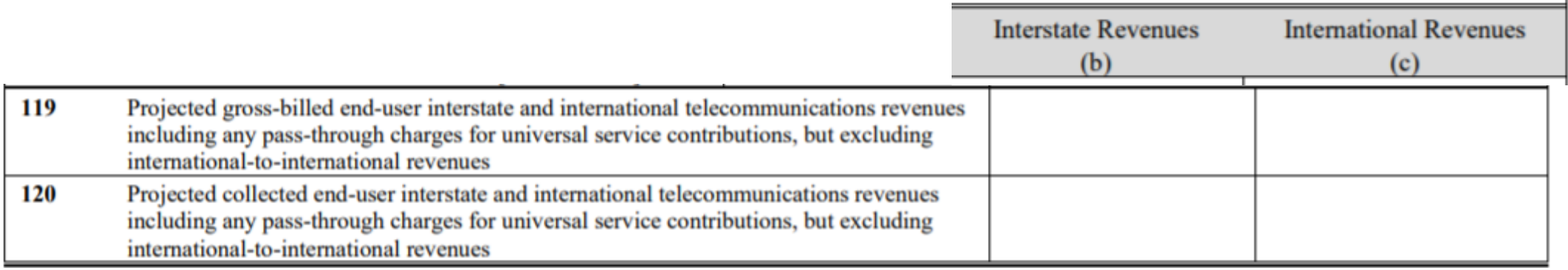

#### 9/27/2019

RegenerateEmailPopup

From: form499@usac.org

Sent: 7/31/2019 1:35:55 PM

akavelman@usac.org To:

Subject: ALERT: August 2019 499-Q IMPORTANT USF ALERT - 889993

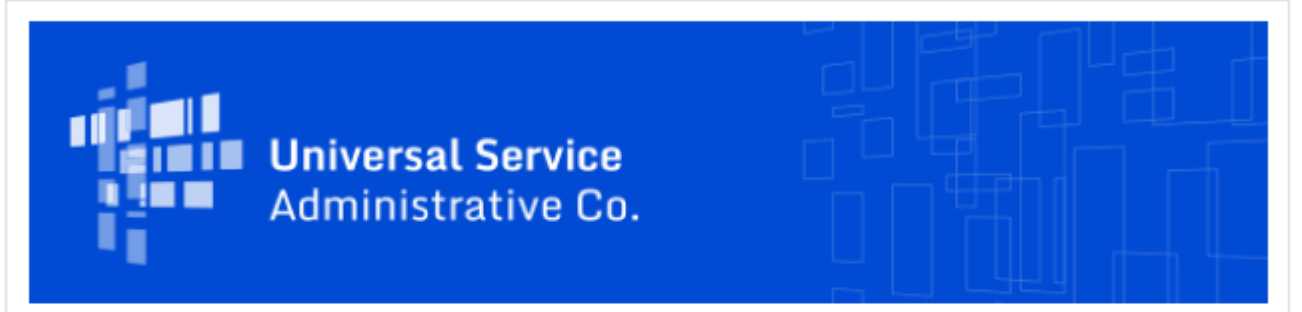

#### FCC FORM 499 ALERT - INCREASED PROJECTED REVENUES

Thank you for submitting the August 2019 499-Q for Filer ID 889993 Test Company LLC. USAC has successfully processed your filing and notes that the interstate and/or international revenues projected on your August 2019 499-Q filing are significantly higher than the revenues that were projected on your May 2019 499-Q filing. Based on these projections your quarterly contribution base will significantly increase as a result of this filing as compared to your May 2019 499-Q.

If you need to make any corrections to your August 2019 FCC Form 499-Q please do so by submitting a revision with updated information, which can be done in the E-File System. Please note that USAC will not accept any revisions to this filing after 9/16/2019 11:59:00 PM.

#### Need Help? Contact Us!

If you have general questions or need assistance with E-File, call USAC Customer Operations at

(888)641-8722 or CustomerSupport@usac.org. You may also visit us at www.usac.org.

## **Email Notification**

IF USAC notices any large differences, USAC will notify the preparer with an email outlining potential issues.

#### **Don't ignore this email!**

It tells you that USAC noticed the filing you just submitted is significantly higher than the previous 499-Q.

This email also includes a due date of when you need to submit revisions.

## **Revise the FCC Form 499-Q**

The Form 499-Q has a very short revision window of 45 days!

This is because the data collected on the form is time sensitive.

USAC uses the data for invoicing as well as determining the USF contribution factor.

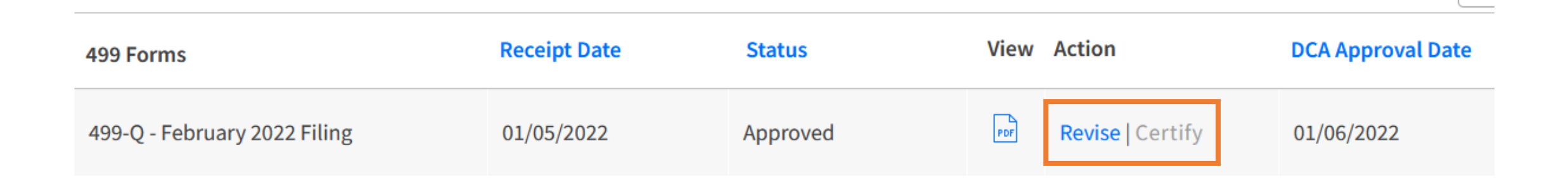

Click the 'Revise' button to open up the 499-Q form again and submit changes.

Revisions submitted after the revision date will not be used.

## **Training Video for Filing the FCC Form 499-Q**

You can find an FCC Form 499-Q training module that explains the form and walks a user through filing the FCC Form 499-Q. It is self-paced and includes a menu so you can skip to specific sections.

This video is found on our 'Videos' page or directly by clicking this [link](https://www.usac.org/video/sp/fcc-form-499-q-basics/story.html).

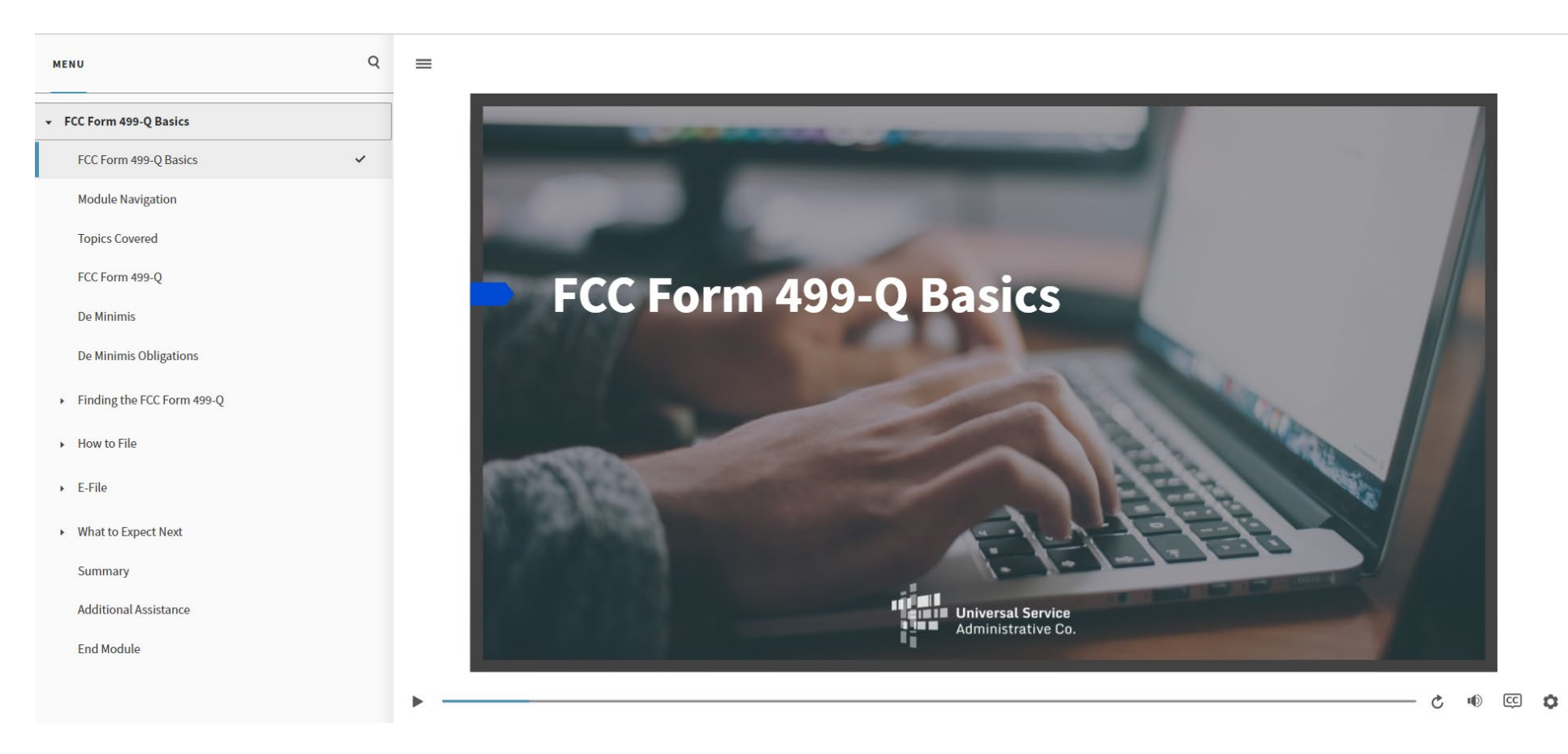

## **Monthly Invoice**

## How USAC Uses the Revenues on the 499-Q

## **USAC Online Invoice**

On or around the 15<sup>th</sup> of the month, an online invoice is available to authorized users in E-File.

To access this invoice page, from the 'Payments' section, scroll down to the 'Select Payment View', click in the box,

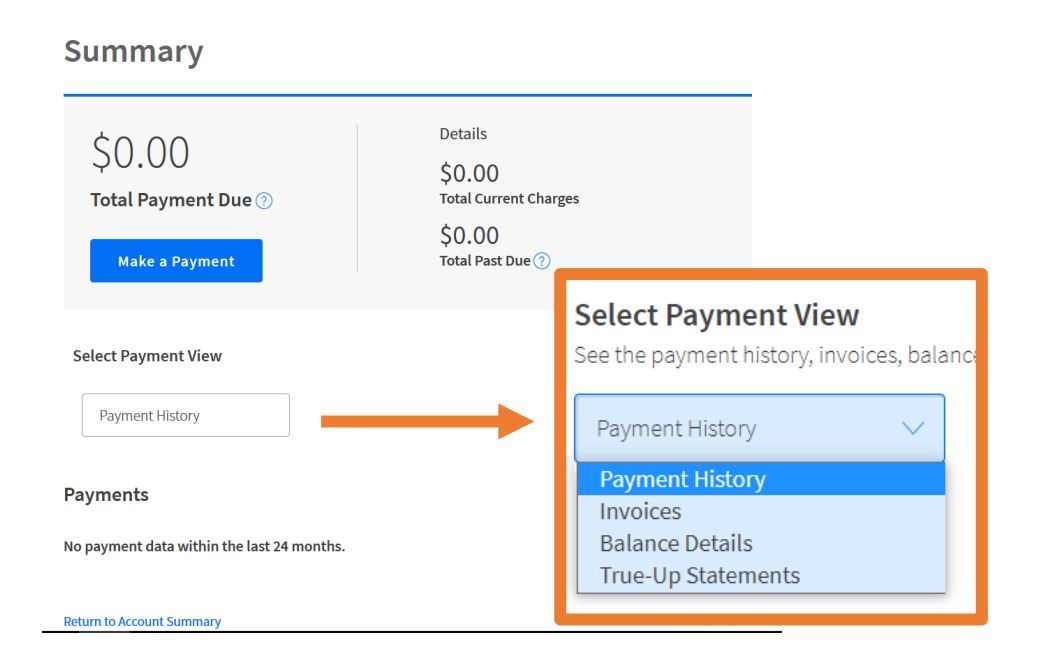

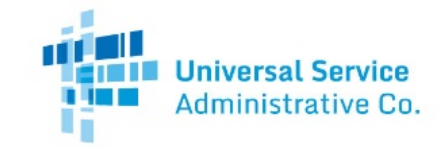

**Invoice Number** Statement Date: 08/21/2020 **New Balance** Payment Due Date: 09/15/2020

**Filer ID Billing Contact** 

#### **STATEMENT OF ACCOUNT**

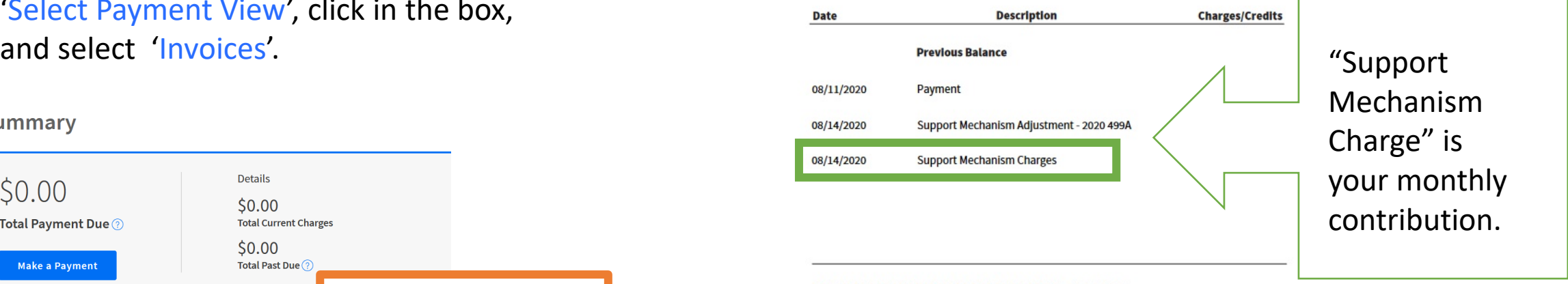

TOTAL OUTSTANDING USAC BALANCE AS OF 08/14/2020

Transactions occurring after 08/14/2020 are not reflected in this statement.

\*Please note that this is just the summary page of your invoice. A full invoice with more detail is being mailed to you.

#### **Payment Information**

To make payments go to www.usac.org/pay

Under the Debt Collection Improvement Act of 1996 (Pub. L. 104-134) (DCIA), your BALANCE DUE is a demand that you pay a DEBT owed to the United States on or before the DUE DATE. Any portion of the DEBT unpaid after the DUE DATE is a DELINQUENT DEBT, which incurs interest at the annual rate equal to the U.S. prime rate as of the DATE OF DELINOUENCY plus 3.5 percent from that DATE until the DEBT is paid in full. Any portion of the DEBT unpaid more

50

## **USAC Paper Invoice**

#### DETAILED SUMMARY OF CHARGES AND CREDITS

#### Page 1, Lower left hand side

#### FORM 499Q DATA

This month's support mechanism charges were calculated using an FCC contribution factor of 0.212000 and the following revenue data:

#### November 2019 4990

120b \$108.378.00 120c \$0.00 If the figures do not correspond with your records, please contact USAC Customer Service at 888-641-8722

USAC takes the revenue input on Line 120b + 120c This is displayed on your invoice, page 1, lower left corner.

USAC outlines the calculations for the monthly contribution amount on page 2 of the invoice.

**SUPPORT MECHANISM CHARGES** Your monthly support mechanism charges were calculated according to the following formulas:

#### **Quarterly Contribution Base**

The quarterly contribution base is a portion of your quarterly revenue that USAC considers when determining your quarterly Universal Service Fund contribution. The quarterly contribution base equals your interstate plus international revenue. Your current quarterly contribution base equals:

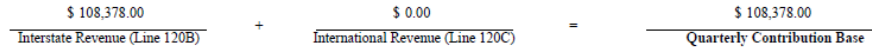

#### **Adjusted Quarterly Contribution**

USAC adjusts carriers' quarterly contribution bases by the amount that they are expected to contribute in that quarter. The calculation for an adjusted contribution amount is as follows, and takes into account the circularity deduction:

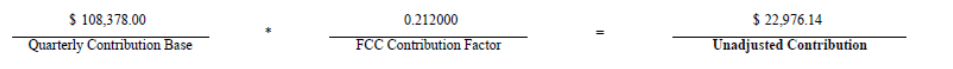

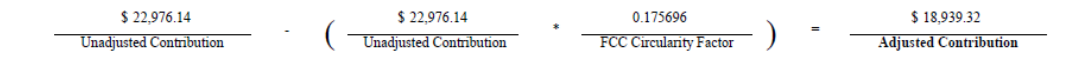

#### **De Minimis Eligibility**

Carriers whose expected annual contribution is less than \$10,000 are considered de minimis and are exempted from paying into the Universal Service Fund. To be exempt, a carrier must meet the de minimis criteria on both the current 499A and 499Q forms.

You meet the de minimis criteria on neither the 499A or the current 499Q. Therefore, you are not eligible for the de minimis exemption during the current quarter.

Your eligibility was calculated using the contribution factors established by the FCC for determining de minimis status on each form:

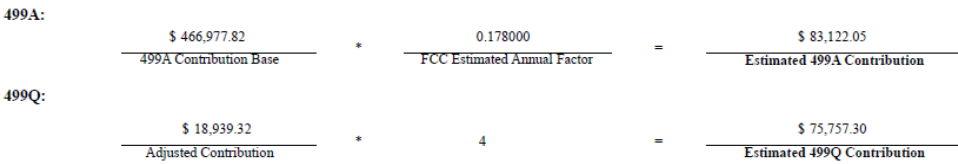

For more information on the FCC estimated annual factor, please see the Form 499A Instructions. For more information on the current FCC contribution factor, visit the FCC website at www.fcc.gov.

**Support Mechanism Charges** Your total monthly contribution is determined by multiplying one-third of your adjusted quarterly contribution base by the current quarter's FCC contribution factor.

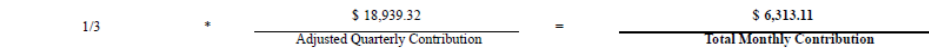

## **USAC Paper Invoice**

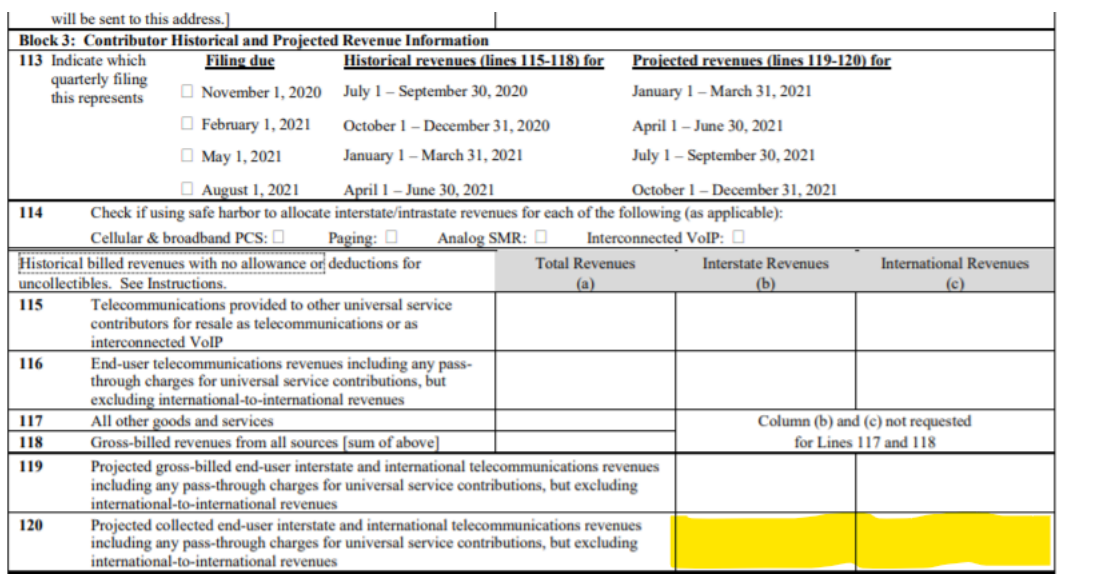

The revenue projections entered on Line 120 will be used for determining your contribution amounts billed on the 2nd quarter of 2023 invoices.

#### **April, May and June 2023 USAC invoices February 2023 FCC Form 499-Q**

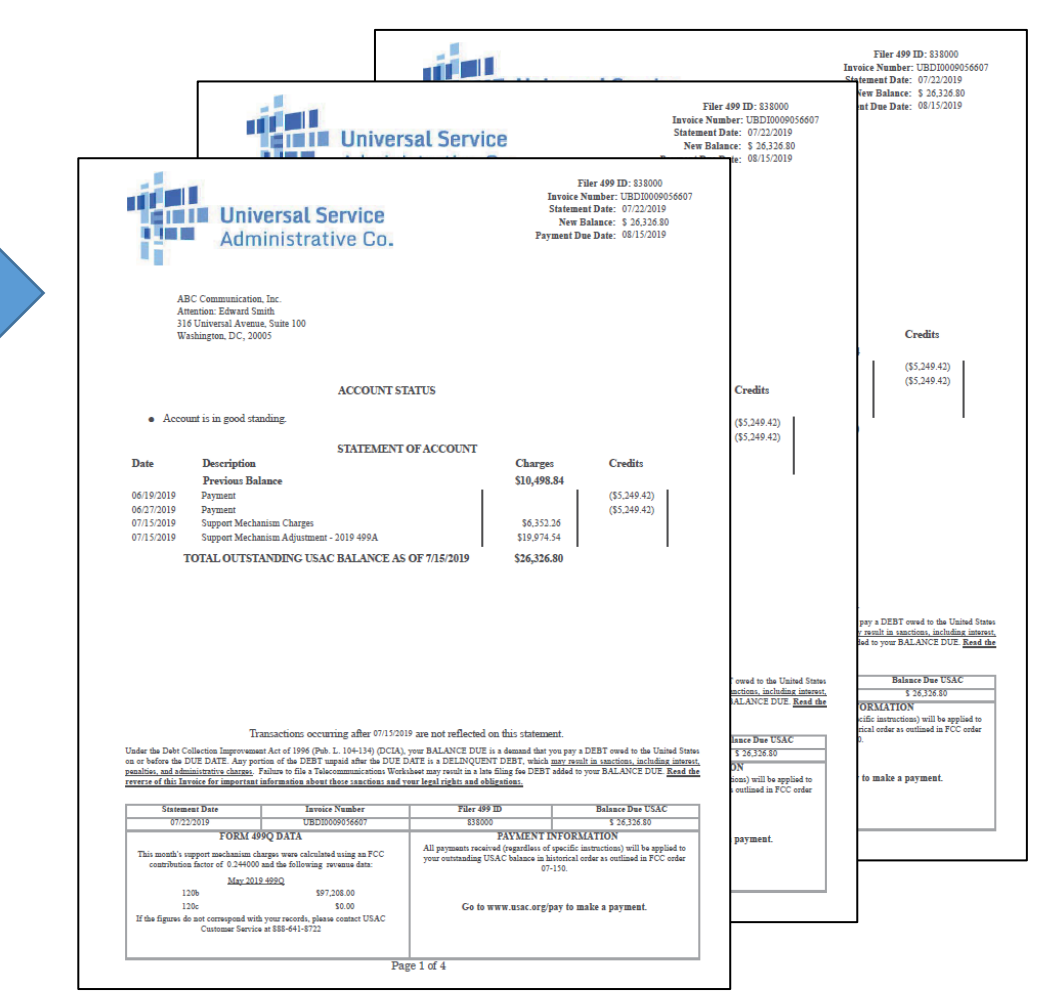

# **Questions?**

# **Annual Filing FCC Form 499-A**

## What is it?

A company reports their actual historical revenues on the FCC Form 499-A.

*The 2023 FCC Form 499-A reports actual revenues from calendar year 2022.*

USAC takes the revenue on the 2023 FCC Form 499-A and compares to the projected revenue from the quarterly FCC Forms 499-Q that were filed in 2022.

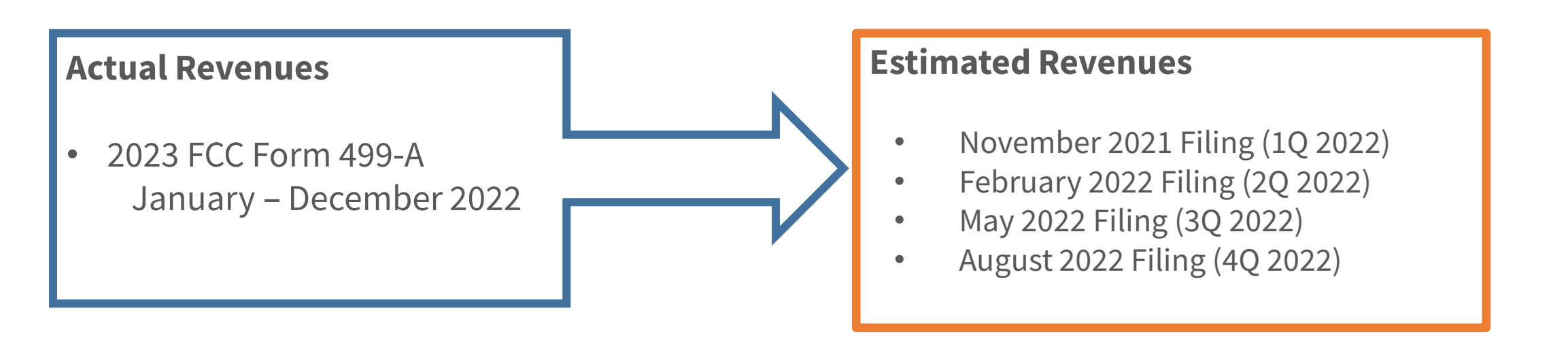

## Compare 499-Q revenue to the 499-A revenue

If the company's projected revenues for calendar year 2022, reported on the FCC Form 499-Qs, are **too high**, USAC will calculate your credit.

The company 'contributed' too much over the year.

If the company's projected revenues are **too low**, USAC will calculate a "trueup charge" to make up for the contribution deficit.

The company didn't contribute enough over the year.

These charges/credits will appear on the company's July invoice from USAC.

# **Filing the Annual Form**

## **Start a New Form Online**

**Remember!** All FCC Forms 499-A and 499-Q must be submitted online.

• Paper copies are NOT accepted.

USAC's online system, E-File, will display a data entry screen, guiding the user through reporting the revenue on the FCC Form 499-A

• Unlike the FCC Form 499-Q, the data entry screens do NOT look like the paper copy of the form.

In depth training for the annual form has been scheduled for early February. Check the [Webinars](https://www.usac.org/service-providers/learn/webinars/) page to sign up for the training.

## **Online Filing**

The FCC reviews and updates the FCC Form 499-A prior to releasing it for the year. Until the new form has been released, you will not see the form listed.

To start the FCC Form 499-A, select '**Start Form**' from the row containing the FCC Form 499-A.

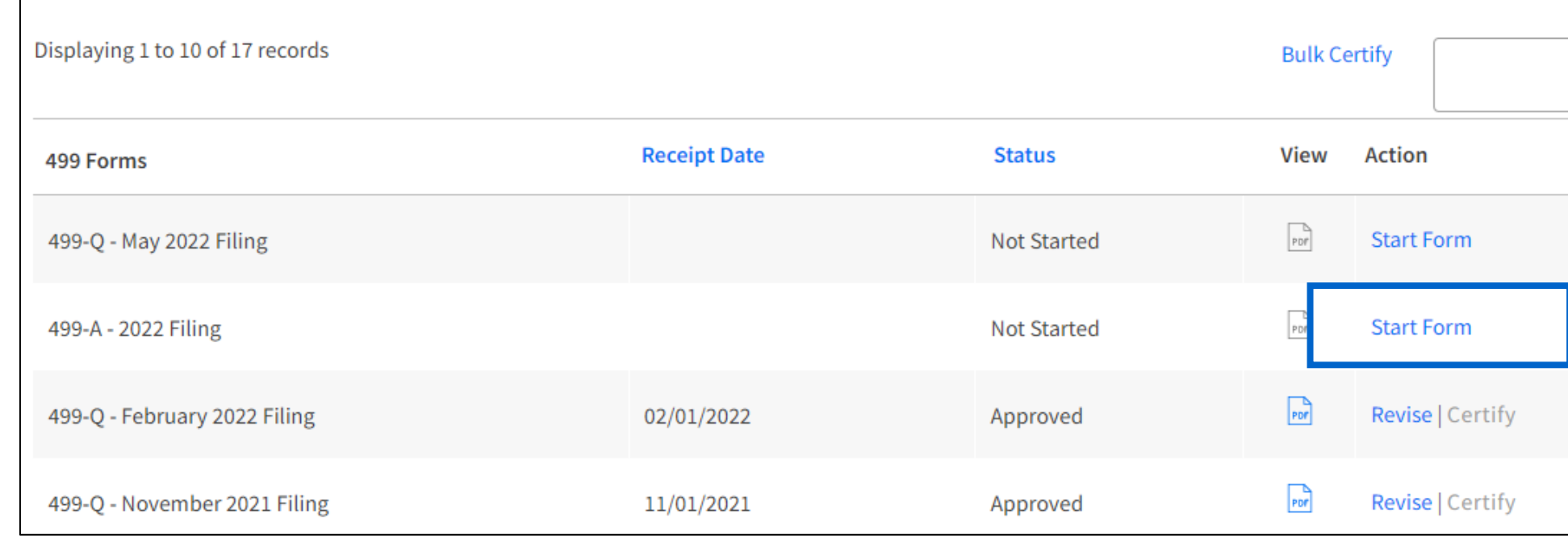

### **The 2023 FCC Form 499-A is currently not in E-File for users to complete. Look for it on March 1, 2024.**

## **FCC Form 499-A E-File Main Page**

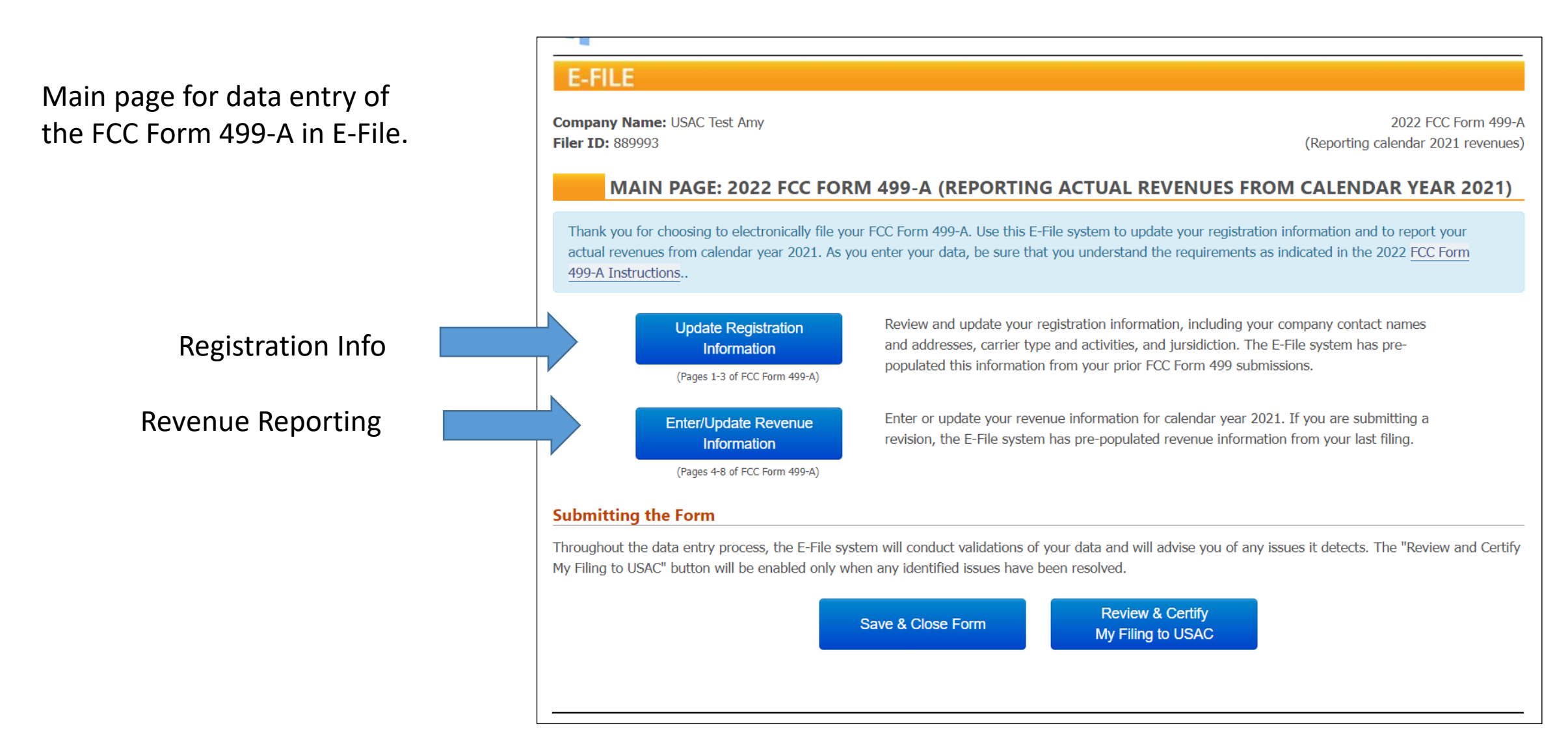

# **Certify and Submit**

# Complete the FCC Form 499

## **Certify & Submit**

## Review, Certify & Submit

Once the data entry is complete on the FCC Form 499-A, USAC does not consider it submitted until a Company Officer electronically signs (certify) and submits the form.

**E-File preparers cannot submit the FCC Form 499-A, only a Company Officer can.**

E-File gives the officer two methods for certifying forms.

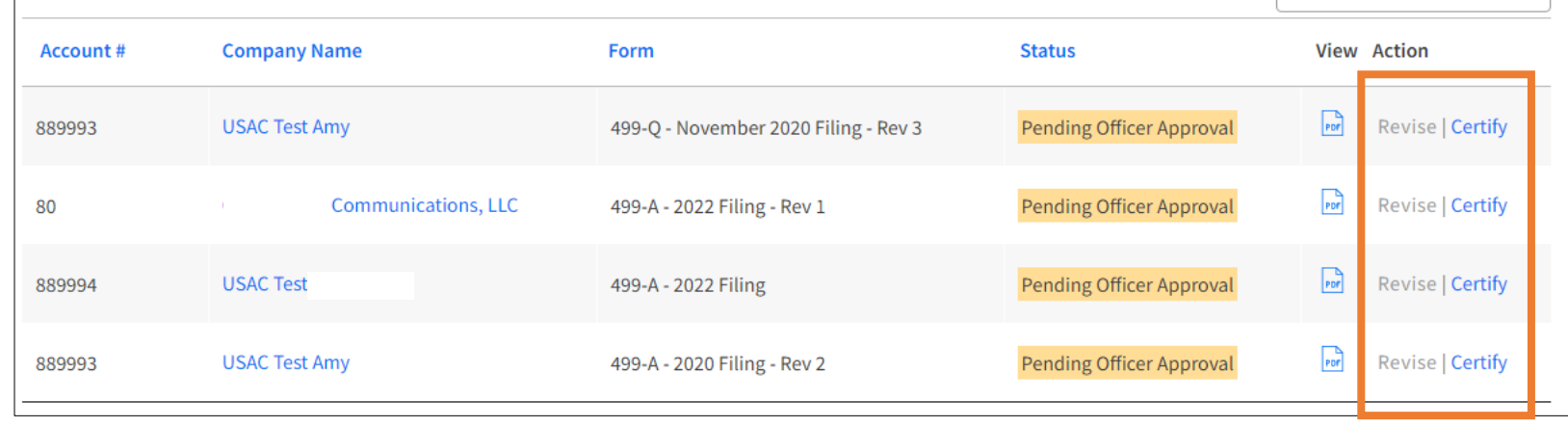

#### MAIN PAGE: 2022 FCC FORM 499-A (REPORTING ACTUAL REVENUES FROM CALENDAR YEAR 2021)

Thank you for choosing to electronically file your FCC Form 499-A. Use this E-File system to update your registration information and to report your actual revenues from calendar vear 2021. As you enter your data, be sure that you understand the requirements as indicated in the 2022 FCC Form 499-A Instructions..

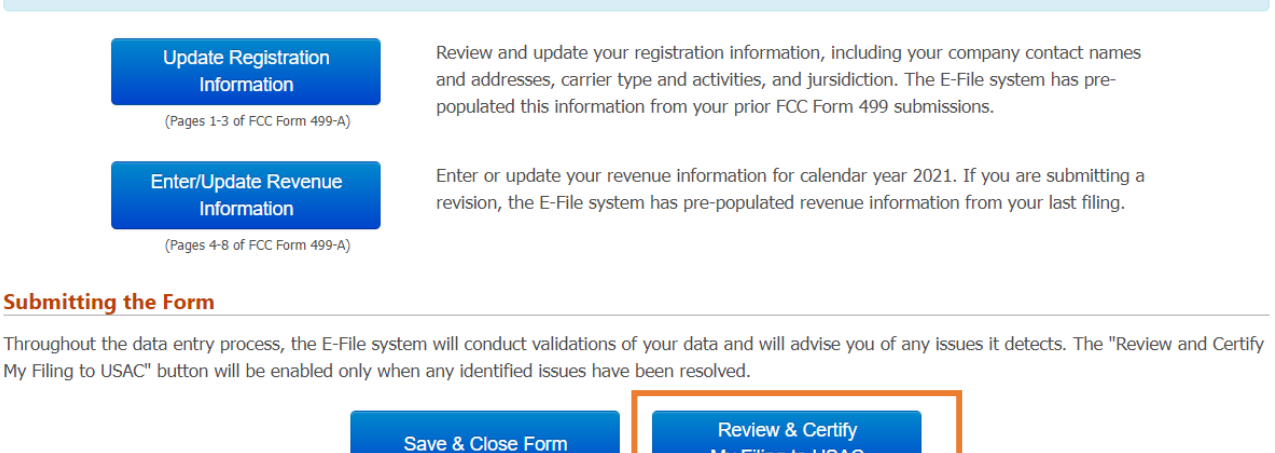

My Filing to USAC

# **Questions?**

## **For More Assistance**

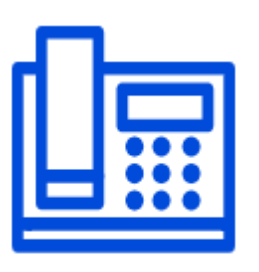

Call Customer Service Center at: (888) 641-8722 Option 3

Monday – Friday, 9 a.m. – 5 p.m. ET

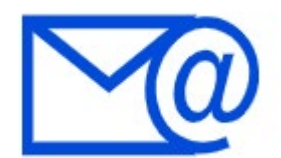

Form 499 questions: email [Form499@usac.org](mailto:Form499@usac.org)

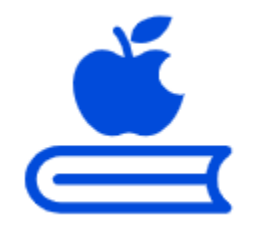

Visit the Service Provider's [Learn](https://www.usac.org/service-providers/learn) page

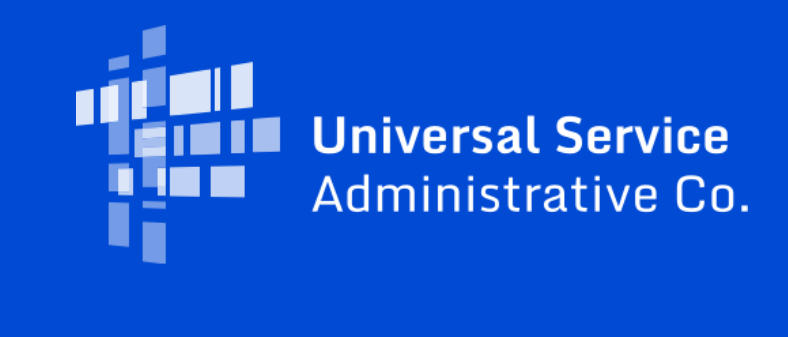